**ООО «НПФ ЛЕКОМ, ЛТД»**

# **СИСТЕМА КОНТРОЛЯ И УПРАВЛЕНИЯ ЗАМКАМИ «ПРИМУЛА-ПЛЮС»**

# **РУКОВОДСТВО ПО ЭКСПЛУАТАЦИИ МАРО.758354.139 РЭ**

**ХАРЬКОВ – 2010**

# Содержание

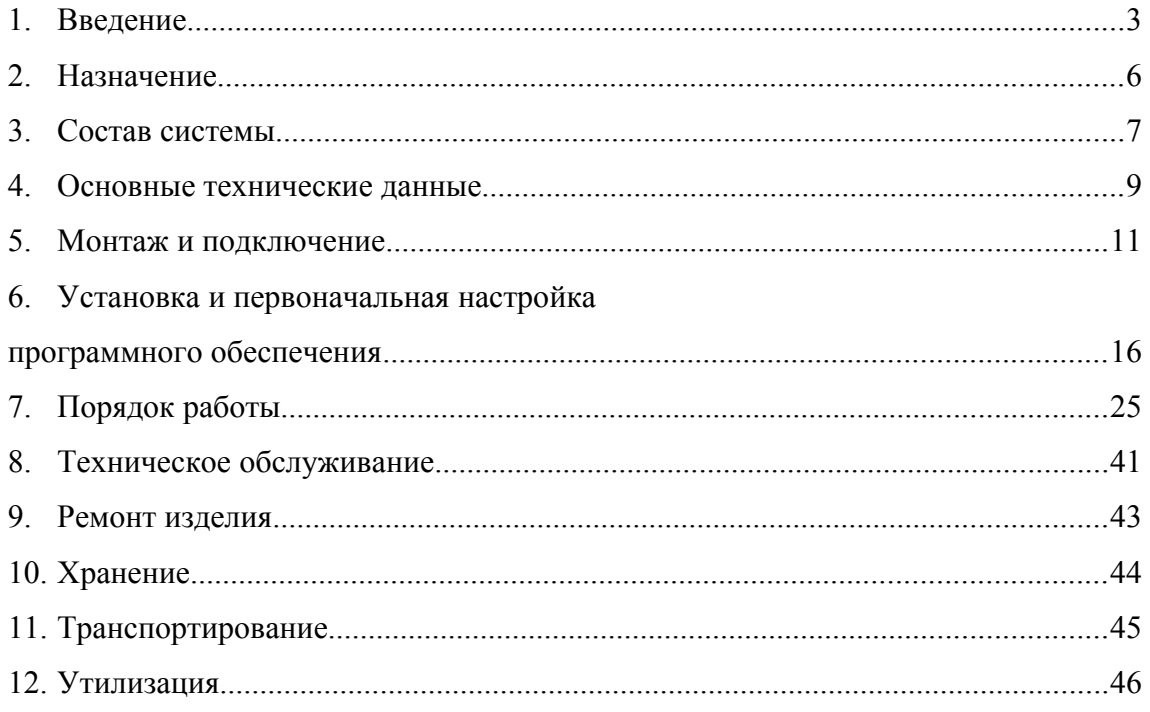

### **1. ВВЕДЕНИЕ**

«Руководство по эксплуатации» МАРО.758354.139 РЭ предназначено для изучения обслуживающим персоналом функционирования системы контроля и управления замками «Примула-Плюс» (далее по тексту — Системы).

Данный документ содержит указания по составу, назначению, условиям применения Системы, общее описание и описание составных частей этого изделия. «Руководство по эксплуатации» содержит сведения о правильной и безопасной эксплуатации, возможных неисправностях и методах их устранения, порядке и рекомендациям по техническому обслуживанию, хранению и транспортированию комплекта аппаратуры диспетчерской связи.

«Руководство по эксплуатации» рассчитано на инженерно-технический и технический состав, занимающийся эксплуатацией Системы.

**1.1. Обслуживающий персонал Системы должен пройти инструктаж в соответствии со следующими документами:**

– «Правила технической эксплуатации электроустановок потребителей»;

– «Правила техники безопасности при эксплуатации электроустановок потребителей».

#### **1.2. Требуемый уровень специальной подготовки обслуживающего персонала:**

К работе с Системой допускается обслуживающий персонал, имеющий теоретическую и практическую подготовку в части использования по назначению аппаратно-программных средств электронной техники.

Обслуживающий персонал, эксплуатирующий аппаратуру, должен пройти инструктаж на знание требований, которые изложены в документе «Правила технической эксплуатации электроустановок потребителей и правилами техники безопасности при эксплуатации электроустановок потребителей».

# **1.3. В настоящем «Руководстве по эксплуатации» приняты следующие сокращения, условные обозначения и термины:**

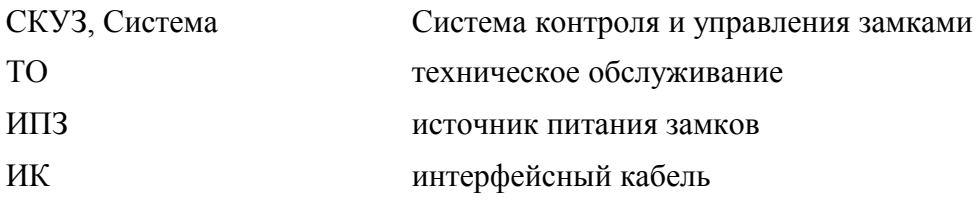

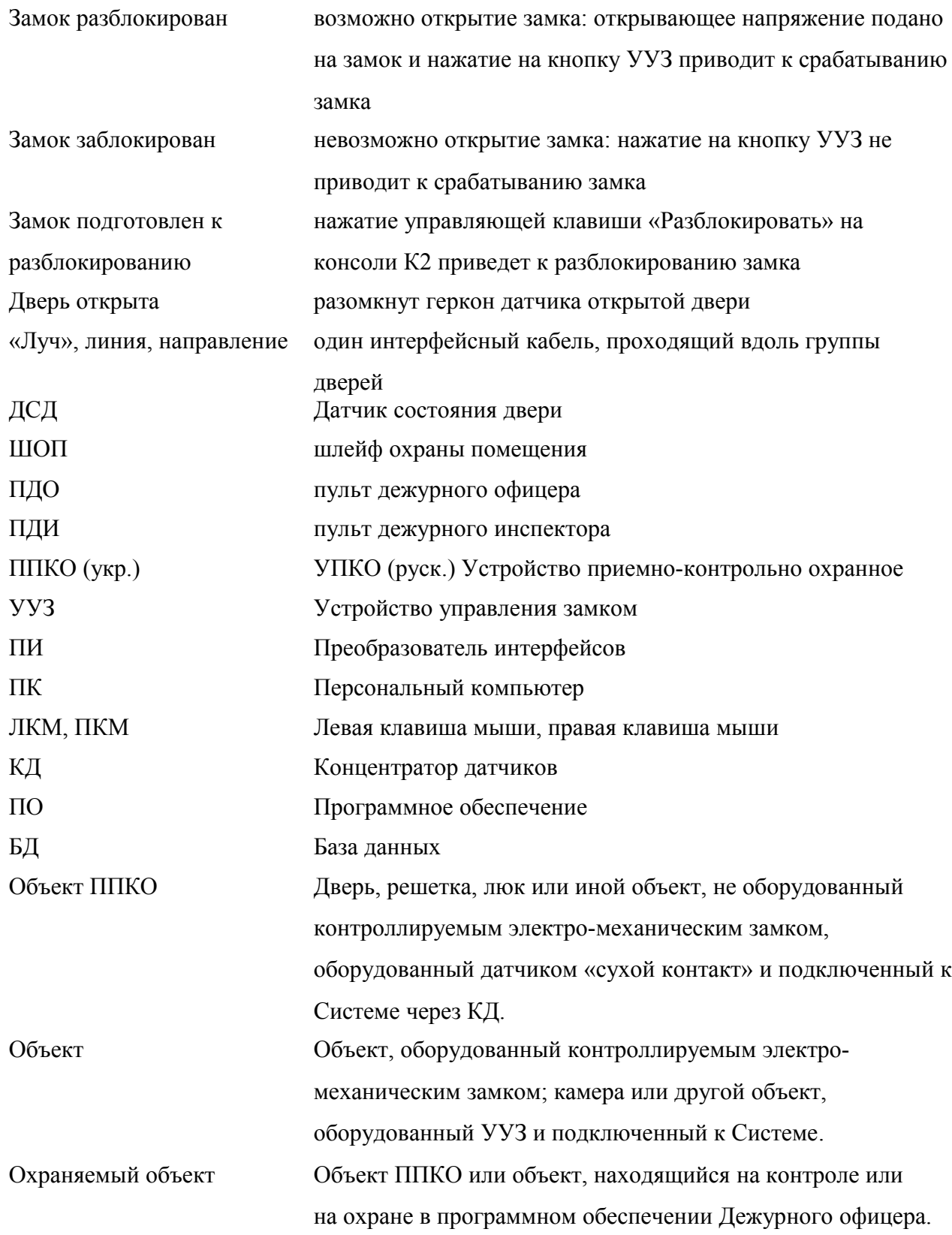

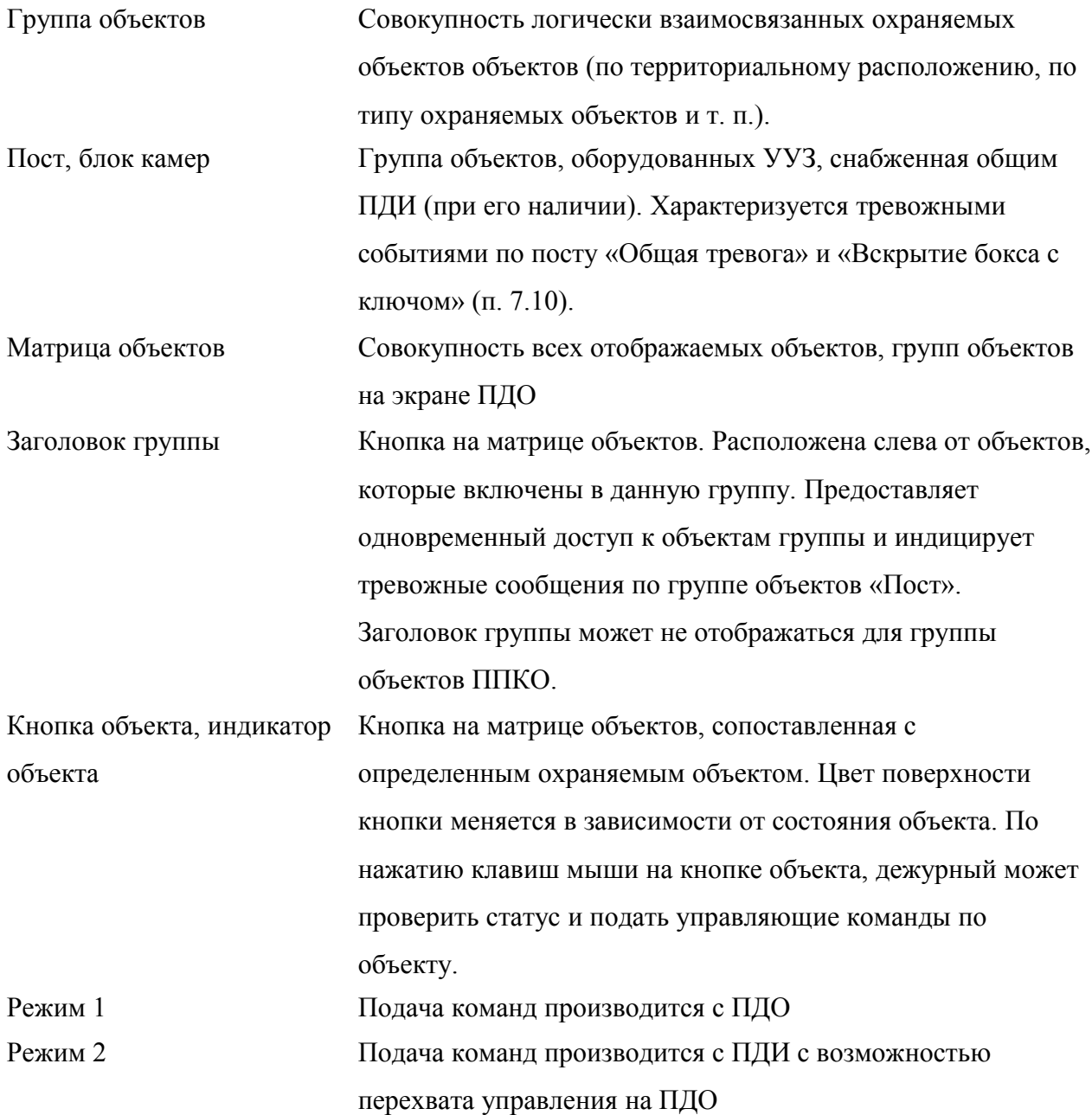

# **2. НАЗНАЧЕНИЕ**

# **2.1. Система контроля и управления замками «Примула-Плюс» предназначена для следующих целей:**

2.1.1. Удаленного управления состоянием дверных замков «заблокирован (открытие запрещено) / разблокирован (открытие разрешено)».

2.1.2. Контроля датчиков состояния дверей (ДСД) по признакам «Дверь открыта/закрыта/нарушена цепь датчика» и шлейфов охраны помещений (ШОП) по признакам «цел/нарушен». Датчиком состояния является устройство с «сухим контактом» концевой выключатель, геркон и т.п. Датчики не входят в комплект Системы.

2.1.3. Подачи сигнала тревоги на пульт дежурного офицера при нарушении ожидаемого состояния датчиков и нарушении целостности цепей датчиков и шлейфов сигнализации.

2.1.4. Обеспечение работы в «Режиме 1» и в «Режиме 2». Дублирование индикации и сигналов тревоги на ПДИ на расстояние до 200 м.

2.1.5. Подачи управляющих сигналов на электромагниты защелок замков с целью подготовки замков к открытию.

2.1.6. Протоколирования событий и действий персонала в базу данных на жестком диске компьютера.

2.1.7. Контроля датчиков состояния дверей по признакам «Дверь открыта/закрыта/ нарушена цепь датчика» объектов, не оборудованных электромагнитными замками (объекты системы ППКО).

2.1.8. Постановку и снятие охраны объекта. Подачи сигнала тревоги на ПДО при открывании двери объекта, находящегося «на охране».

# **3. СОСТАВ СИСТЕМЫ**

# **3.1. В состав системы входят:**

3.1.1. Пульт дежурного офицера. ПДО предназначен для получения информации о состоянии ДСД и ШОП, управления замками и протоколирования событий и действий персонала. Пульт выполнен на базе персонального компьютера (ПК). ПК не входит в комплект поставки.

3.1.2. Преобразователь интерфейсов (ПИ). ПИ предназначен для согласования интерфейса УУЗ (см. ниже) с интерфейсом ПК и сокращения длины «лучей» интерфейсного (сигнального) кабеля за счет автоматического выбора активного «луча».

3.1.3. Устройства управления замком (УУЗ). УУЗ предназначено для передачи входной информации (от ДСД и ШОП и др.) по интерфейсу RS-485 на ПДО, а также для формирования команд управления электромагнитами замков, поступающими от ПДО по интерфейсу RS-485. На лицевой панели УУЗ расположен индикатор состояния замка и кнопка подачи напряжения на электромагнит замка (кнопка открытия двери — КОД).

3.1.4. Концентратор датчиков (КД). КД предназначен для подключения 12 датчиков типа «сухой контакт» (ДСД, ШОП) и передачи входной информации от них по интерфейсу RS-485 на ПДО. Концентраторы датчиков подключается к ПИ из расчета не более 16-ти концентраторов на одном луче.

3.1.5. Пульт дежурного инспектора (ПДИ), представляющий собой консоль LG LDP-7248 (48 клавиш и индикаторов) для оперативного управления замками в «режиме 2». Индикаторы консолей отображают состояние каждого замка и двери. Каждый пост оборудуется одним ПДИ.

3.1.6. Дополнительное УУЗ на каждый Пост для передачи тревожных сообщений по блоку камер (посту): «Общая тревога» и «Взлом бокса с ключом». Сообщение «Общая тревога» возникает при размыкании группы контактов УУЗ для подключения ШОП. Сообщение «Взлом бокса с ключом» возникает при размыкании группы контактов УУЗ для подключения ДСД.

3.1.7. Адаптер питания для программирования адресов УУЗ, КД.

3.1.8. Программное обеспечение компьютера.

3.1.9. Резисторы 10 кОм для имитации замка, и укомплектования шлейфов ШОП и ДСД — по 2 шт. на каждый УУЗ в поставке. Могут быть установлены на УУЗ при поставке.

3.1.10. Резисторы 10 кОм для укомплектования шлейфов датчиков КД — по числу датчиков, обслуживаемых концентратором. Могут быть установлены на КД при поставке.

3.1.11. Кабель для программирования адресов УУЗ — 1 шт.

3.1.12. Резисторы 120 Ом для установки «заглушек» на концы линий ИК — 5 шт.

#### **4. ОСНОВНЫЕ ТЕХНИЧЕСКИЕ ДАННЫЕ**

#### **4.1. Основные технические данные**

- 4.1.1. Требования к ПК:
- операционная система Windows XP;
- тактовая частота процессора,  $\Gamma\Gamma$ ц, не менее  $1,8;$
- объем оперативной памяти, гигабайт, не менее 1
- свободное пространство на жестком диске, гигабайт, не менее 5
- наличие хотя бы одного CD-ROM или порта USB;
- наличие хотя бы одного СОМ порта;
- наличие сетевого входа Ethernet;
- наличие звуковой карты и акустических излучателей;
- монитор 19 дюймов;
- возможность подключения второго монитора.

#### 4.1.2. Характеристики ПИ:

– питание от сети 220 В;

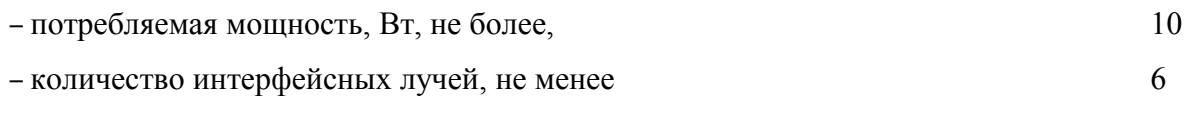

– количество УУЗ, подключаемых к каждому лучу, не менее 16

ПИ имеет отдельный разъем, обеспечивающий программирование адреса УУЗ.

4.1.3. Характеристики УУЗ:

– питание от источника постоянного тока 10-30 В (от источника питания электромагнитов замков);

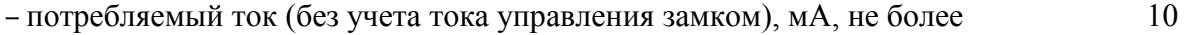

– подключение ДСД и ШОП по полумостовой схеме;

– отклонение сопротивления шлейфов ДСД и ШОП, не приводящее к индикации аварийного состояния, %, не более 30

– ток управления электромагнитом замка, А, не более  $3$ 

– при обрыве или замыкании цепи питания электромагнита замка УУЗ сигнализирует об этом выставлением аварийного флага, который интерпретируется ПО как аварийное (тревожное) сообщение.

4.1.4. Характеристики КД:

– питание от источника постоянного тока 10-30 В (от источника питания электромагнитов замков);

 $-$  потребляемый ток, мА, не более  $100$ 

– отклонение сопротивления шлейфов ДСД и ШОП, не приводящее к индикации аварийного состояния, %, не более 30

– при обрыве или замыкании шлейфов ДСД и ШОП КД сигнализирует об этом выставлением аварийного флага, который интерпретируется ПО как аварийное (тревожное) сообщение.

– напряжение, подаваемое на клеммы ДСД и ШОП, не приводящее к выходу КД из  $c$ троя,  $B$ , не более  $300$ 

#### **4.2. Требования к соединительным проводам интерфейса RS-485**

– соединение ПИ со всеми УУЗ должно быть выполнено витой парой с характеристическим сопротивлением 120 Ом;

– все УУЗ должны быть объединены общим «уравнивающим» проводником сечением  $M$  M KB., He MeHee  $0.2$ 

– допустимое удаление УУЗ от ПИ, м, не более 200

# **5. МОНТАЖ И ПОДКЛЮЧЕНИЕ**

# <span id="page-10-0"></span>**5.1. Подготовка к монтажу**

5.1.1. Выбрать место установки пульта дежурного инспектора (ПДИ) таким образом, чтобы минимизировать расстояние от ПДИ до одного из УУЗ группы дверей. А также от Под термином «группа дверей» понимается несколько близко расположенных друг от друга дверей, которые будут обслуживаться одним интерфейсным кабелем, например, двери одного коридора.

Подключить ПДИ к ближайшему УУЗ через переходник (образцовый кабель), поставляемый в комплекте.

Питание ПДИ обеспечивается адаптером питания ПДИ, который подключается к сети питания луча. Питание ПДИ должно находиться в пределах 15-30 В.

**Внимание!** При подключении ПДИ важно соблюдать полярность питания во избежание выхода ПДИ из строя.

5.1.2. Установить ПИ в непосредственной близости от персонального компьютера дежурного офицера (ПДО). Подключить ПИ прилагаемым кабелем через разъем RS-232 к COM-порту компьютера. Расключить все интерфейсные кабели, приходящие от различных групп дверей, по схеме (рис. 1) на прилагаемые в комплекте разъемы Canon. Подключить лучи интерфейса к ПИ. Включить вилку питания в сеть 220 В. Включение питания переключателем «Вкл.» произвести только после окончания сбора всей системы согласно разделу 5 настоящего Руководства.

5.1.3. Выбрать места установки УУЗ в непосредственной близости от обслуживаемых дверей. Место установки КД следует выбирать, исходя из минимизации расстояний до обслуживаемых датчиков.

5.1.4. Предварительно запрограммировать все подлежащие установке УУЗ, КД. Чтобы избежать ошибок, рекомендуется замаркировать все УУЗ, КД, наклеив на боковую или тыльную сторону корпуса ярлык с указанием присвоенного адреса.

5.1.5. Установить каждый УУЗ, КД на стену или в нишу на стене с помощью дюбелей.

5.1.6. Питание КД обеспечивается блоком питания КД, который подключается к сети 220 В и к клеммам на КД «Питание «+» «–».

5.1.7. Выбрать места установки источников питания замков (ИПЗ). Для каждой группы дверей (коридора) необходимо применять отдельные ИПЗ. Для уменьшения сечения подводящих проводов. Рекомендуется ИПЗ устанавливать в середине коридора, в крайнем случае, в начале или конце коридора.

#### **5.2. Внимание: Требования к источникам питания замков**

5.2.1. Под одновременным открытием замков подразумевается одновременное нажатие на кнопки открытия замков, расположенные на передней панели УУЗ. Иначе следует говорить об открытии одного замка, что существенно снижает требования к ИПЗ и кабелю питания. Следует обратить внимание на то, что при максимальном отдаваемом токе ИПЗ должен обеспечивать напряжение не менее 20 В.

5.2.2. ИПЗ должны обеспечивать постоянное нестабилизированное напряжение 20- 27 В. (Номинальное значение выходного напряжения — 24 В при напряжении в сети 220 В). Требования к отдаваемому ИПЗ току определяются количеством УУЗ, подключенных к данному ИПЗ, и количеством одновременно открываемых замков из расчета 0,03 А на один УУЗ и 2,5 А на один замок. Так, при установке в коридоре 20 УУЗ и условии открывать одновременно три замка, ИПЗ должен обеспечивать ток  $0.03 \times 20 + 2.5 \times 3 = 8.1$  A.

5.2.3. Для ИПЗ рекомендуется выбирать трансформатор с расчетной мощностью не менее 35 ВА на 1 А отдаваемого тока. Конденсаторы фильтра выбираются из расчета не менее 2200 мкФ на 1 А потребляемого тока.

5.2.4. Установить ИПЗ и проложить кабель питания от ИПЗ вдоль всех УУЗ.

# **5.3. Кабель питания**

**Внимание:** Кабель питания выполняется двухжильным медным проводом в двойной изоляции с сечением жилы из расчета 0,25 кв. мм на 1 А потребляемого тока при удалении замка от ИПЗ на 30 м. Таким образом, сечение жил, необходимое для открытия одного замка при указанном выше расстоянии 30 м должно быть не менее 0,75 кв. мм. При одновременном открытии трех замков сечение жил возрастает до 2,25 кв. мм.

5.3.1. Убедиться в отсутствии напряжения на выходе ИПЗ. Подключить отводы кабеля питания к клеммам «Питание» каждого УУЗ. Полярность подключения роли не играет.

#### **5.4. Интерфейсный кабель**

5.4.1. Проложить интерфейсный кабель (ИК) и подключить его к клеммам «Линия» каждого УУЗ, соблюдая фазировку. Подключение выполнять при выключенном питании ПИ

и ИПЗ данной группы. ИК выполняется проводом «Витая пара в экране» с сечением жил не менее 0,2 кв. мм и характеристическим сопротивлением 120 Ом.

Рекомендуется использовать один из следующих типов кабеля:

– Кабель сигнализацио нный 2 в экране;

– Провод кроссировочный экранированный (AWG 24 0,5 мм);

**Внимание.** Интерфейсный кабель прокладывать на расстоянии не менее 0,5 м от кабеля питания.

5.4.2. Так же как и кабель питания ИК подключается параллельно ко всем УУЗ данной группы дверей. Для удобства монтажа на УУЗ предусмотрены 2 клеммы для подключения ИК, а также клеммы общего провода — экрана кабеля. Клеммы «Линия» равнозначны. Такая конструкция позволяет разрывать ИК при подсоединении его к УУЗ. При подключении ИК следует соблюдать фазировку проводников. Проводник, подключенный к выводу «1» интерфейсного разъема на ПИ, должен быть подключен к клеммам «1» всех УУЗ, а, соответственно, проводник, подключенный к выводу 2 интерфейсного разъема на ПИ, должен быть подключен к клеммам «2» УУЗ. Таким образом, оказываются соединенными все одноименные (имеющие одинаковые номера) клеммы входов и выходов. При ошибке фазировки система не выходит из строя, но неправильно подключенный УУЗ не будет иметь связи ПИ, т.е. не будет работать. При подключении к системе двух или более УУЗ с одинаковыми адресами все эти УУЗ окажутся также не работоспособными.

5.4.3. Проводник, подключенный к выводу «3» интерфейсного разъема на ПИ должен быть подключен к клемме «Общий» УУЗ.

**Внимание!** Отсутствие этого проводника может привести к выводу из строя части УУЗ или неработоспособности системы.

5.4.4. Рекомендуется сначала проложить ИК, оставив в местах подключения УУЗ петлю провода, достаточную по длине для подключения к клеммам УУЗ, а затем производить подключения УУЗ по одному, контролируя наличие связи с ПИ каждого подключенного УУЗ. Для этого следует после очередного подключения подать питание от ИПЗ для данной группы, включить ПИ и проверить наличие связи нажатием клавиши «Тест связи» на ПУ.

5.4.5. На свободные клеммы «Линия» наиболее удаленных от ПИ (крайних на луче) УУЗ следует подключить резисторы 120 Ом.

Рисунок 1 иллюстрирует подключение УУЗ.

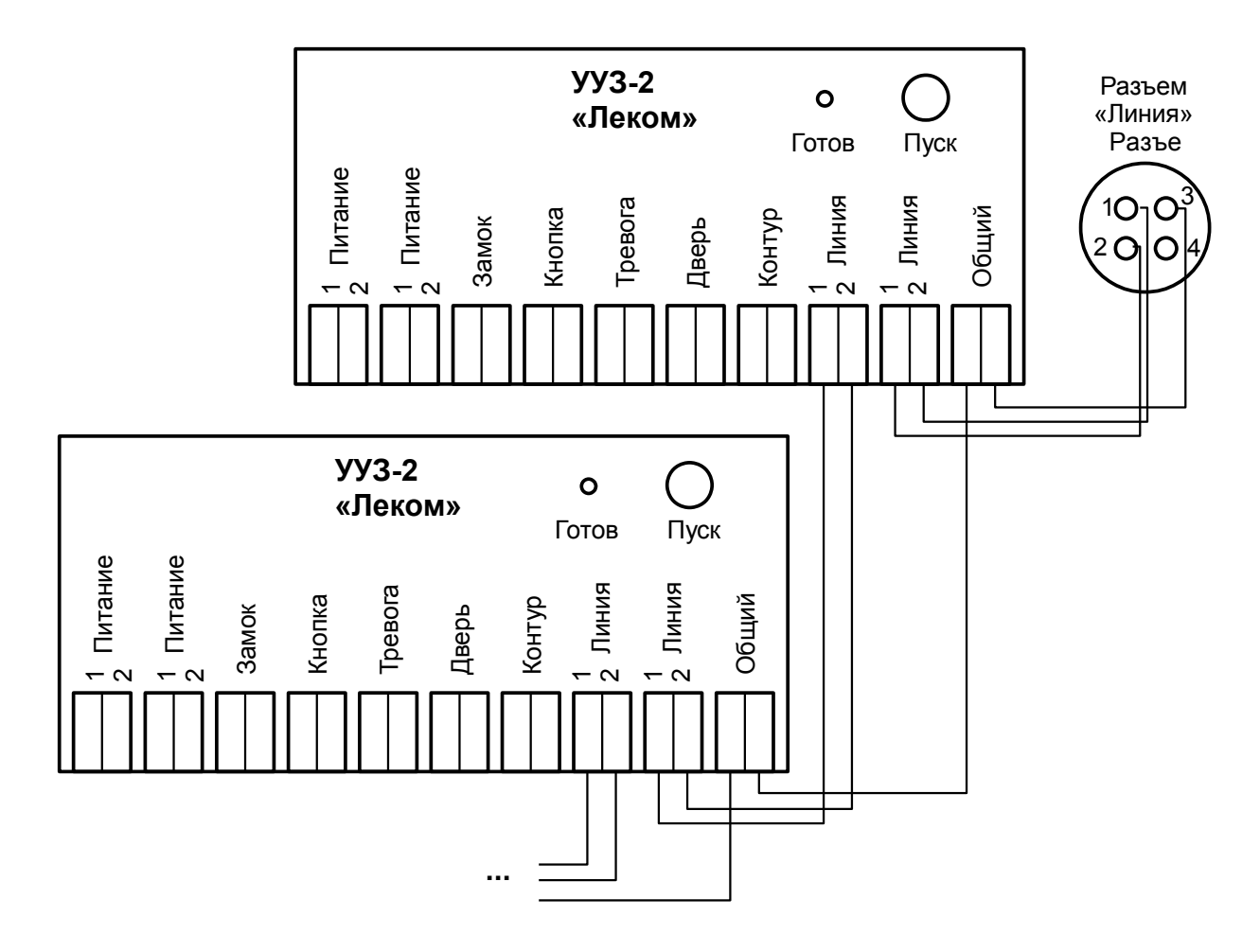

*Рисунок 1: Схема подключения УУЗ*

# **5.5. Подключение датчиков УУЗ, КД**

5.5.1. Подключить выводы электромагнита замка к клеммам «Замок» на УУЗ двухжильным медным проводом с сечением жил не менее 0,5 кв. мм.

5.5.2. Подключить выводы геркона двери (ДСД) последовательно с резистором 10 кОм к клеммам «Дверь» на УУЗ двухжильным медным проводом с сечением жил не менее 0,2 кв. мм.

5.5.3. Подключить ШОП последовательно с резистором 10 кОм к клеммам «Контур» на УУЗ двухжильным медным проводом с сечением жил не менее 0,2 кв. мм.

5.5.4. При желании для открытия замка можно использовать внешнюю кнопку вместо кнопки на передней панели УУЗ, для чего подключить выводы нормально разомкнутой группы контактов этой кнопки к клеммам «Кнопка» на УУЗ двухжильным медным проводом с сечением жил не менее 0,2 кв. мм.

5.5.5. Подключить требуемое количество ДСД последовательно с резистором 10 кОм к клеммам «Датчик 1»....«Датчик N» на КД двухжильным медным проводом с сечением жил не менее 0,2 кв. мм. Для обеспечения защиты от несанкционированного открытия дверей резисторы 10 кОм должны быть установлены непосредственно в месте установеи ДСД.

### **6. УСТАНОВКА И ПЕРВОНАЧАЛЬНАЯ НАСТРОЙКА ПРОГРАММНОГО ОБЕСПЕЧЕНИЯ**

#### **6.1. Установка программного обеспечения**

6.1.1. На «новом» компьютере необходимо разбить жесткий диск так, чтобы был доступен диск D:\.

6.1.2. C прилагаемого компакт-диска установить программное обеспечение в следующем порядке (далее под [cd:] следует подразумевать букву компакт-диска в системе):

– NET Framework 3.5

– Microsoft SQL Server 2005 Express Edition

– Драйвер переходника COM-USB (если требуется)

6.1.3. Выполнить скрипт создания базы данных [cd:]\Database\CreateDB.cmd

6.1.4. Скопировать исполняемые файлы приложения из каталога [сd:]\guard в каталог d:\guard.

6.1.5. Указать в файле d:\guard\GuardMatrix.exe.config номер COM-порта, к которому подключен ПИ:

```
<setting name="ComPort" serializeAs="String">
```
<value>**COM1**</value>

</setting>

#### **6.2. Права доступа к системе**

6.2.1. В системе имеется три типа ролей пользователей:

– *Администратор*. Может настраивать матрицу объектов и параметры её отображения, может программировать УУЗ, менять язык сообщений пользовательского интерфейса, выключать из обслуживания те или иные объекты.

– *Дежурный офицер*. Может выполнять штатные действия оператора. Может снимать объекты с контроля только, если нет тревожного сообщения. Может выходить из системы только если все объекты под контролем и по ним не ведется работа (т. е., все объекты «зеленые»).

– *Дежурный инспектор*. Не имеет прав для входа в основное приложение. Служит для назначения на пост при *пересменке дежурных инспекторов* (п. [7.15\)](#page-36-0).

6.2.2. При заводской поставке в системе заведен Администратор с логином «1» и паролем «1». Эти данные нужно ввести при первом входе в систему (рис. [2\)](#page-16-1) и изменить для предотвращения несанкционированного доступа к системе.

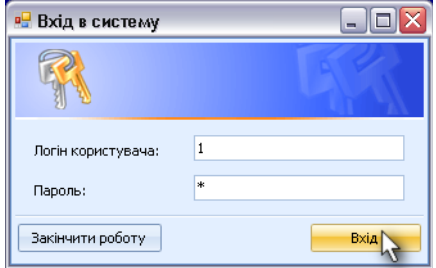

<span id="page-16-1"></span>*Рисунок 2: Ввод логина и пароля при входе в систему*

6.2.3. Список пользователей системы настраивается в диалоговом окне, которое отображается при выборе пункта меню «Настройка, Дежурные» (рис. [3\)](#page-16-0).

| Повне ім'я   | Роль                 | Логін          | Пароль         |  |  |  |  |
|--------------|----------------------|----------------|----------------|--|--|--|--|
| Шербаков<br> | <b>Адміністратор</b> | 1              |                |  |  |  |  |
| Кочетков     | Черговий офіцер      | 2              | $\overline{c}$ |  |  |  |  |
| Сергеев      | Черговий офіцер      | 3              | 3              |  |  |  |  |
| Васильев     | Черговий інспектор   | $\overline{4}$ | $\overline{4}$ |  |  |  |  |
| Иващенко     | Черговий інспектор   | 5              | 5              |  |  |  |  |
|              |                      |                |                |  |  |  |  |

<span id="page-16-0"></span>*Рисунок 3: Список пользователей системы*

6.2.4. При задании паролей доступа не следует использовать простые комбинации, особенно, для учетной записи «Администратор»

#### **6.3. Локализация приложения**

6.3.1. Программное обеспечение системы может отображать информацию на разных языках. В заводской поставке присутствуют Русский и Украинский языки. Для переключения между языками следует выбрать соответствующий пункт меню (рис. [4\)](#page-17-0).

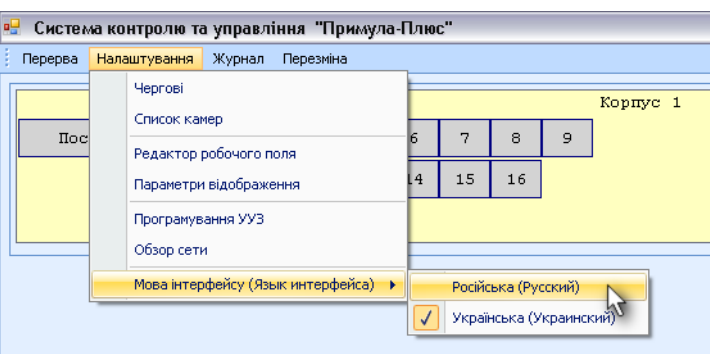

<span id="page-17-0"></span>*Рисунок 4: Изменение языка сообщений*

#### **6.4. Формирование матрицы объектов**

6.4.1. Производить операции, описанные в этом разделе следует после входа в систему под учетной записью администратора.

6.4.2. В начале формирования матрицы объектов, следует проверить наличие связи со всеми объектами системы. Для этого необходимо открыть окно «Настройка, Обзор сети» (рис. [5\)](#page-17-1).

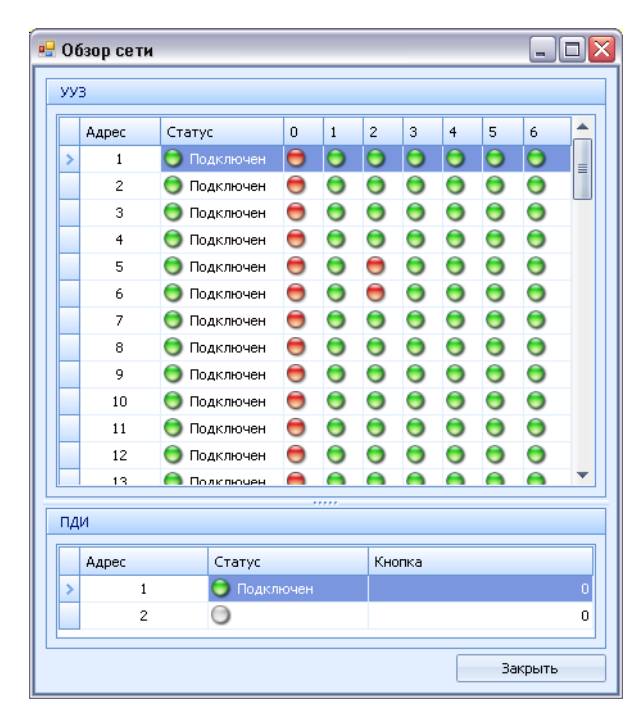

<span id="page-17-1"></span>*Рисунок 5: Обзор сети*

6.4.3. Формирование матрицы объектов следует начинать с описания объектов, их типов, номеров. Для каждого объекта указывается логический адрес УУЗ или КД, которые

обслуживают эти объекты. Эта настройка производится в диалоговом окне «Настройка, Список камер» (рис. [6\)](#page-18-0).

| <b>KK</b><br>$-44$<br>ÞÞ.<br>×<br>HH |              |        |                |       |                    |   |  |  |  |  |  |  |
|--------------------------------------|--------------|--------|----------------|-------|--------------------|---|--|--|--|--|--|--|
| Найменування                         | <b>Номер</b> | Тип    | Адреса         | Канал | Опис               |   |  |  |  |  |  |  |
| :                                    |              | Камера |                |       | $0$ УУЗ поста      | ≣ |  |  |  |  |  |  |
| Kamepa Nº 2                          | 2            | Камера | $\overline{c}$ |       | 0 4 места свободно |   |  |  |  |  |  |  |
| Камера № 3                           | 3            | Камера | 3              |       | 0 1 место свободно |   |  |  |  |  |  |  |
| Камера № 4                           | 4            | Камера | 4              |       | 0 все занято       |   |  |  |  |  |  |  |
| K5                                   | 5            | Камера | 8              | 0     |                    |   |  |  |  |  |  |  |
| д1                                   | 91           | ППКО   | 5              | 4     |                    |   |  |  |  |  |  |  |
| д2                                   | 92           | ППКО   | 5              | 5     |                    |   |  |  |  |  |  |  |

<span id="page-18-0"></span>*Рисунок 6: Привязка адресов УУЗ к объектам охраны*

Соответствие между наименованиями датчиков КД и адресами адресами каналов описано в таблице (см. также п. [6.6.4\)](#page-22-0):

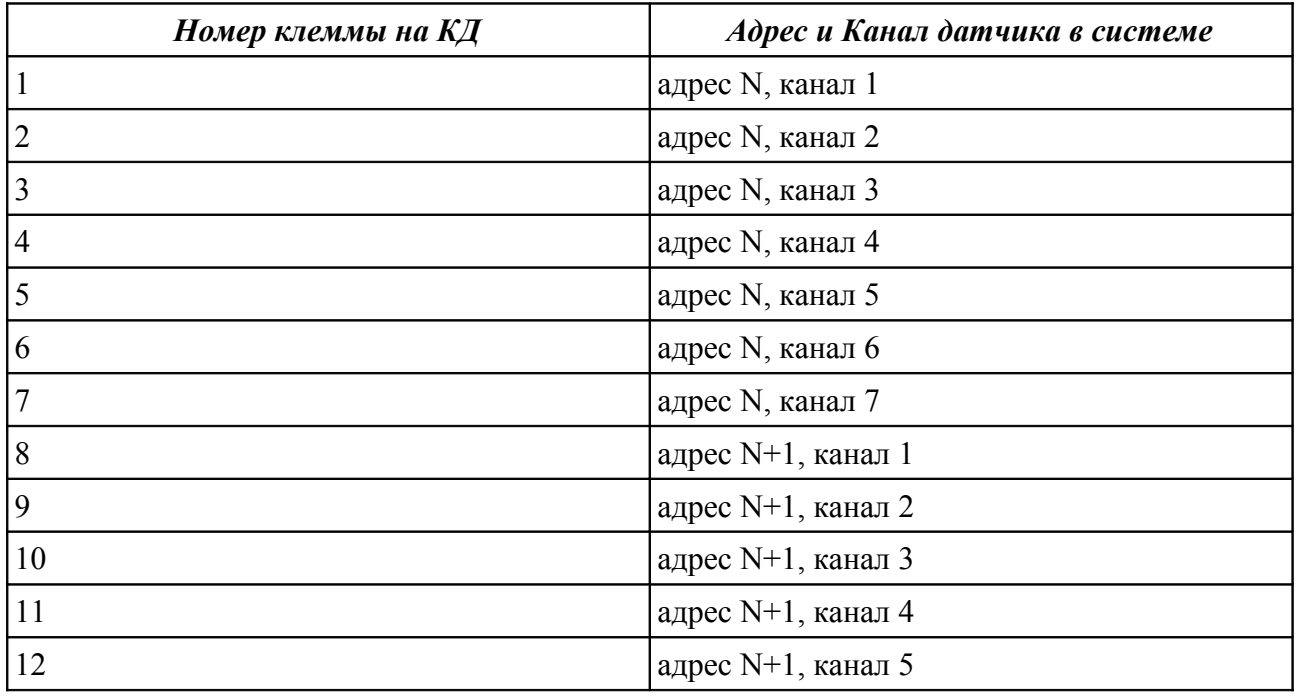

6.4.4. Следующим шагом созданные объекты размещаются на матрице объектов при помощи окна «Настройка, Редактор рабочего поля» (рис. [7\)](#page-19-0).

6.4.5. При создании рабочего поля следует определить:

|                         | в. Редактор робочого поля |       |             |                |                         |                     |               |        |  |                     |                |                    |         |                |
|-------------------------|---------------------------|-------|-------------|----------------|-------------------------|---------------------|---------------|--------|--|---------------------|----------------|--------------------|---------|----------------|
| Kopnyc                  |                           |       |             | $+ - 4$        | Група/Пост              |                     |               |        |  | Камера/ППКО         |                |                    |         |                |
|                         | Найменування              | Колір | Кількість р | <b>Вагол</b>   |                         | <b>Найменування</b> | Кількість ряд | Кнопка |  | <b>Найменування</b> | Номер          | Рядок              | Колонка | ▲              |
|                         | Kopnyc 1                  |       |             | $\blacksquare$ |                         | $\sqrt{\sqrt{2}}$   |               | ⊠      |  | Kamepa Nº 2         |                |                    |         | li             |
| ▲                       |                           |       |             |                | ◬                       |                     |               |        |  | Kamepa Nº 3         | 3              |                    |         | 2              |
| $\overline{\mathbf{v}}$ |                           |       |             |                |                         |                     |               |        |  | Камера № 4          | $\overline{4}$ |                    |         | 3              |
|                         |                           |       |             |                | $\overline{\mathbf{v}}$ |                     |               |        |  | K <sub>5</sub>      | 5              |                    |         | $\overline{4}$ |
|                         |                           |       |             |                |                         |                     |               |        |  | K <sub>6</sub>      | 6              |                    |         | $5 -$          |
| Вид:                    | Монитор 1                 |       |             | ٠              |                         |                     |               |        |  |                     |                | <b>Вастосувати</b> | Закрити |                |

<span id="page-19-0"></span>*Рисунок 7: Редактор рабочего поля*

а) перечень корпусов (зданий), в которых размещены объекты охраны. Создание таких объектов производится после нажатия ЛКМ на кнопке «+» над таблицей «Корпус» (рис. [7\)](#page-19-0). В результате откроется окно редактора корпуса, приведенное на рис. [8.](#page-19-2)

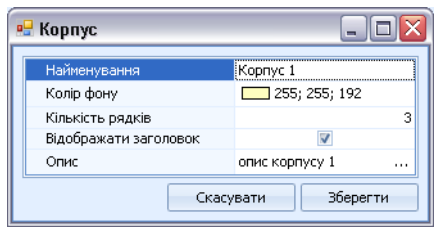

<span id="page-19-2"></span>*Рисунок 8: Параметры отображения корпуса*

б) перечень постов с установленными ПДИ, а также перечень групп объектов ППКО и их принадлежность тому или иному корпусу. Создание постов производится нажатием на кнопку «+», расположенную над таблицей «Пост» (рис. [7\)](#page-19-0). В результате откроется окно редактора поста, приведенное на рис. [9.](#page-19-1)

| Найменування      | iПocт 1      |
|-------------------|--------------|
| Кількість рядків  |              |
| Показати кнопку   |              |
| Адреса контролера |              |
| Адрес ПДИ         |              |
| Опис              | опис посту 1 |

<span id="page-19-1"></span>*Рисунок 9: Параметры отображения поста*

в) перечень камер или объектов ППКО и их принадлежность тому или иному посту. Создание постов производится нажатием на кнопку «+», расположенную над таблицей «Кмера/ППКО» (рис. [7\)](#page-19-0). В результате откроется окно редактора поста, приведенное на рис. [10.](#page-20-1) В этом окне следует указать координаты индикатора объекта на матрице объектов и привязать его к клавише ПДИ данного поста.

| Найменування  | Камера № 2       |
|---------------|------------------|
| Опис          | 4 места свободно |
| Тип           |                  |
| Рядок         |                  |
| Стовпець      |                  |
| Кнопка на ПДИ |                  |

<span id="page-20-1"></span>*Рисунок 10: Параметры отображения объекта*

Используя клавишу «Новая» можно ввести объект в список камер (рис. [6\)](#page-18-0) путем введения названия, короткого названия, описания и адреса УУЗ или КД в окно, изображенное на рис. [11.](#page-20-0)

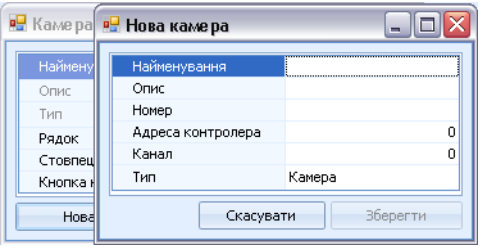

<span id="page-20-0"></span>*Рисунок 11: Новый объект*

6.4.6. Для удаления объектов в редакторе рабочего поля (рис. [7\)](#page-19-0) служат клавиши «–», которые расположены над соответствующими таблицами. Для редактирования объекта служат клавиши «▲», расположенные над соответствующими таблицами.

6.4.7. Для проверки и записи результатов редактирования следует нажать кнопку «Применить».

6.4.8. После окончания редактирования рабочего поля следует закрыть окно редактора клавишей «Закрыть».

#### **6.5. Изменение внешнего вида матрицы объектов**

6.5.1. В программном обеспечении предусмотрена возможность менять параметры отображения объектов на матрице объектов для более оптимального использования области экрана на объектах с различной конфигурацией.

6.5.2. Для настройки внешнего вида служит диалоговое окно «Настройки, Параметры отображения». Различные варианты настроек отображения приведены на рис. [12.](#page-21-0)

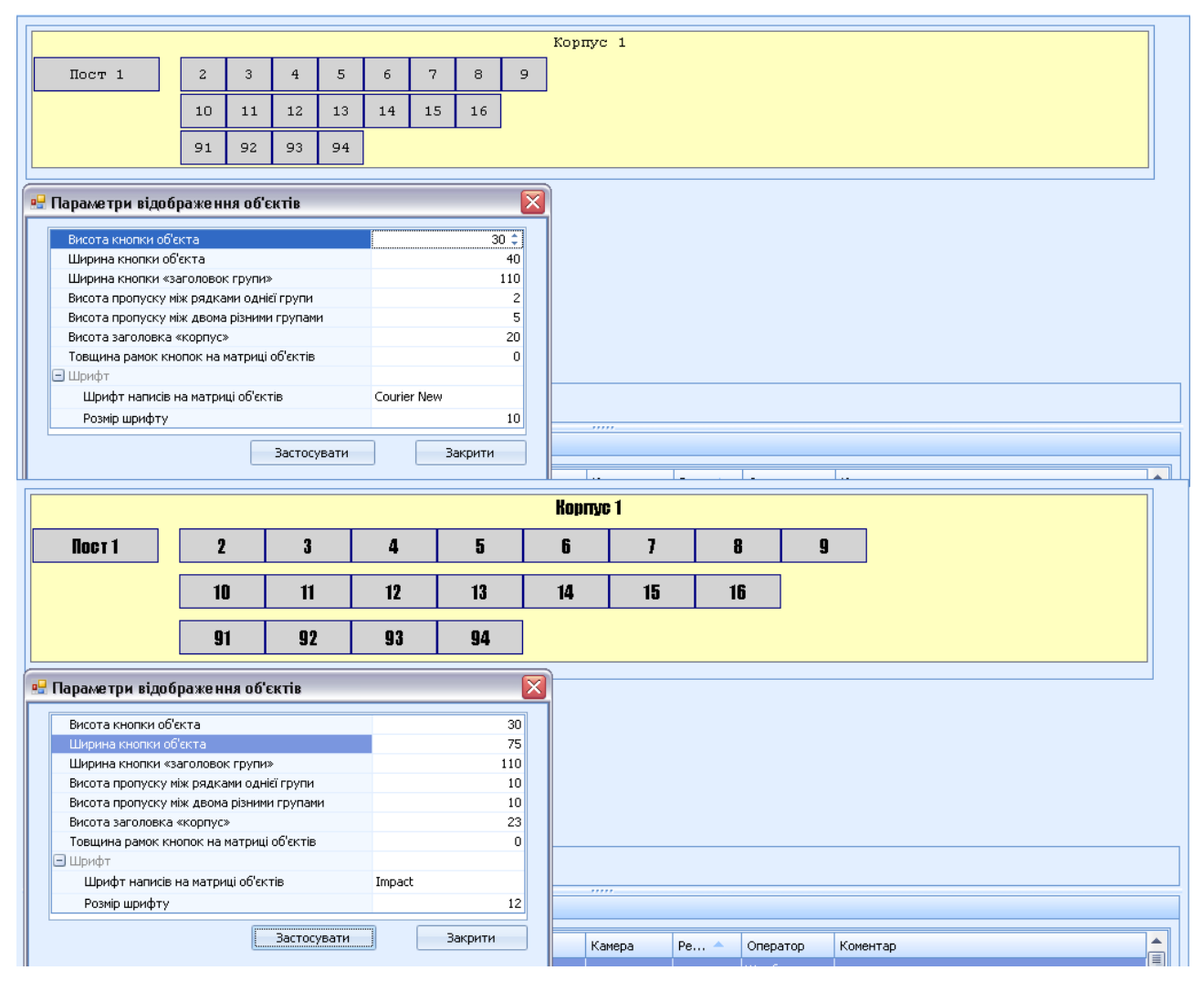

<span id="page-21-0"></span>*Рисунок 12: Различные варианты отображения матрицы объектов*

# **6.6. Программирование адреса УУЗ, КД**

6.6.1. Для записи в УУЗ (КД) выбранного для него адреса, следует подключить его к разъему «Прог.» на ПИ прилагаемым кабелем программирования: разъем кабеля программирования «Линия» следует подключить соблюдая фазировку (желтый — Линия 1,

белый — Линия 2) к любой из клемм «Линия» на УУЗ (КД), а разъем «Питание» (красный — «+», черный — «–») к любой клемме «Питание» на УУЗ (КД).

6.6.2. Для входа в режим программирования следует войти в систему с правами Администратора, выбрать пункт меню «Настройка, Программирование УУЗ». Откроется диалоговое окно для ввода нового адреса в память УУЗ (рис. [13\)](#page-22-2).

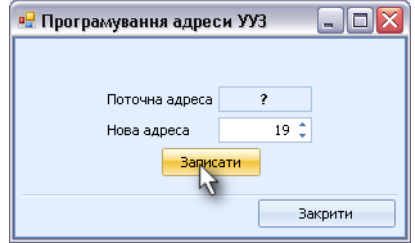

<span id="page-22-2"></span>*Рисунок 13: Программирование адреса УУЗ*

6.6.3. Для записи адреса в УУЗ следует ввести выбранный адрес в поле «Новый адрес» и нажать ЛКМ кнопку «Записать». При этом записанный адрес должен отобразиться в поле «Текущий адрес». После этого УУЗ можно отсоединить от кабеля программирования.

<span id="page-22-0"></span>6.6.4. Программирование адреса КД осуществляется аналогично. При записывании в память КД адреса N (например, «38»), КД также получает «виртуальный» второй адрес N+1 (например, «39»).

6.6.5. При заводской поставке все УУЗ имеют уникальные номера и их программирование не требуется.

#### <span id="page-22-3"></span>**6.7. Постановка объекта на контроль и снятие объекта с контроля**

6.7.1. Во время первого монтажа системы и её обкатке может возникнуть необходимость временно отключить из обслуживания тот или иной объект на матрице объектов. Для этого предусмотрена команда «Снять с контроля». Доступ к команде снять с контроля осуществляется из рабочих окон объектов (рис. [16,](#page-26-0) [19,](#page-28-0) [20\)](#page-29-0) или из контекстного меню.

<span id="page-22-1"></span>6.7.2. Постановка объекта на контроль осуществляется командой «Поставить на охрану» (рис. [14\)](#page-23-0).

6.7.3. Действия п. [6.7.2](#page-22-1) следует выполнить для каждого объекта матрицы объектов при первом запуске системы, а также после добавления новых объектов на рабочее поле.

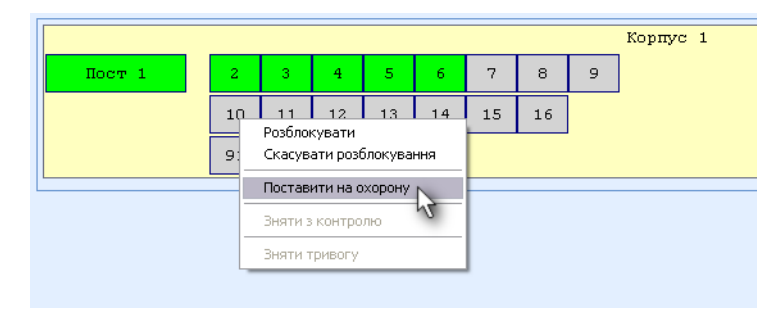

<span id="page-23-0"></span>*Рисунок 14: Постановка объекта на охрану*

6.7.4. Дежурный офицер может снимать объекты с контроля только если они находятся на охране и по ним не ведется работа. При этом система запрашивает пароль. Ответом должен быть текущий пароль дежурного оператора. При корректном вводе пароля объект снимается с контроля и тревожные сообщения по нему перестают поступать на ПДО.

# **7. ПОРЯДОК РАБОТЫ**

#### **7.1. Рабочее поле компьютера дежурного офицера ПДО**

7.1.1. Рабочее поле ПДО изображено на рис. [15.](#page-25-0) Рабочее поле состоит из двух основных частей: *Матрицы объектов* и *Журнала событий* (порядок работы с журналом событий описан в разделе [7.16\)](#page-36-1).

7.1.2. Матрица объектов позволяет контролировать текущее состояние всех объектов системы, а также подавать управляющие команды как каждому объекту отдельно, так и группе объектов.

7.1.3. На матрице объектов отображаются кнопки-индикаторы объектов, группы объектов («Пост») и группы постов («Корпус»).

7.1.4. Кнопки-индикаторы могут быть трех видов:

– Объект, оборудованный замком (рис. [15,](#page-25-0) кнопки «2»–«16»);

– Объект ППКО, не оборудованный замком (рис. [15,](#page-25-0) кнопки «91»–«94»);

– Группа объектов, оборудованных замком (рис. [15,](#page-25-0) кнопка «Пост 1»).

7.1.5. Кнопка «Все посты» расположена внизу экрана. При наведении на нее мыши в выпадающем меню по ПКМ меню позволяет реализовать выбор режима для всех постов: «Режим 1», «Режим 2», «Снять с контроля».

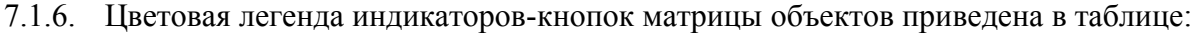

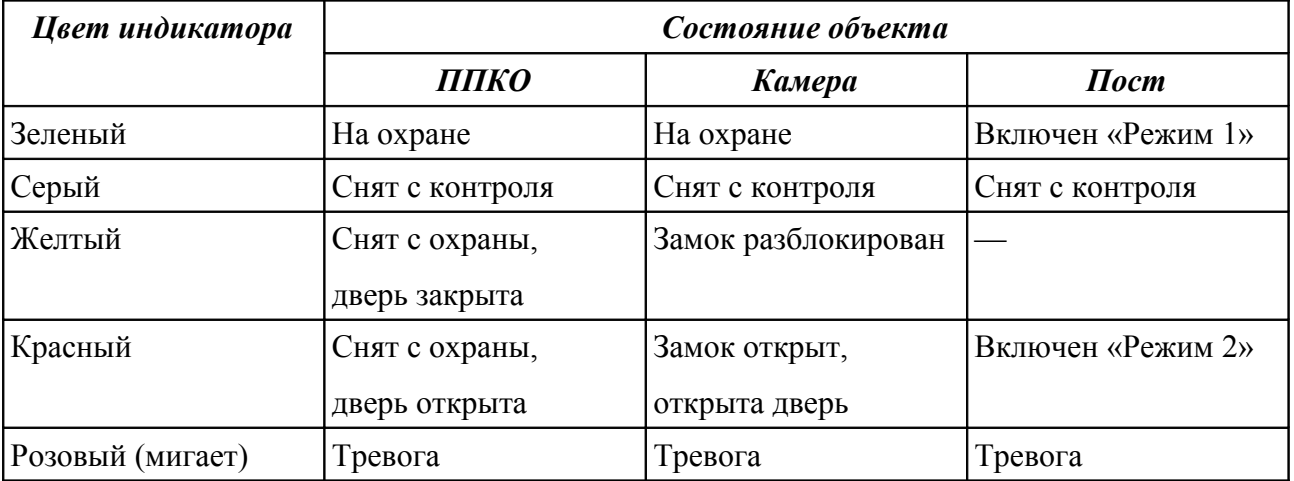

|                                                                                                    | Система контролю та управління "Примула-Плюс" |                |               |                     |              |                 |          | ÷. |
|----------------------------------------------------------------------------------------------------|-----------------------------------------------|----------------|---------------|---------------------|--------------|-----------------|----------|----|
| Перерва Налаштування Журнал Перезміна                                                                                |                                               |                |               |                     |              |                 |          |    |
|                                                                                                    |                                               |                |               | Kopnyc <sub>1</sub> |              |                 |          |    |
| $\text{Hocr}1$                                                                                                    | $5^{\circ}$<br>$\mathbf{2}$<br>3.             | 6<br>7<br>8    |               |                     |              |                 |          |    |
|                                                                                                    | 4 <sup>1</sup>                                |                | 9.            |                     |              |                 |          |    |
|                                                                                                    | 13<br>10<br>11<br>12 <sub>1</sub>             | 15<br>16<br>14 |               |                     |              |                 |          |    |
|                                                                                                    | 91<br>92<br>93<br>94                          |                |               |                     |              |                 |          |    |
|                                                                                                    |                                               |                |               |                     |              |                 |          |    |
|                                                                                                    |                                               |                |               |                     |              |                 |          |    |
|                                                                                                    |                                               |                |               |                     |              |                 |          |    |
|                                                                                                    |                                               |                |               |                     |              |                 |          |    |
|                                                                                                    |                                               |                |               |                     |              |                 |          |    |
|                                                                                                    |                                               |                |               |                     |              |                 |          |    |
|                                                                                                    |                                               |                |               |                     |              |                 |          |    |
|                                                                                                    |                                               |                |               |                     |              |                 |          |    |
|                                                                                                    |                                               |                |               |                     |              |                 |          |    |
|                                                                                                    |                                               |                |               |                     |              |                 |          |    |
|                                                                                                    |                                               |                |               |                     |              |                 |          |    |
|                                                                                                    |                                               |                |               |                     |              |                 |          |    |
|                                                                                                    |                                               |                |               |                     |              |                 |          |    |
|                                                                                                    |                                               |                |               |                     |              |                 |          |    |
|                                                                                                    |                                               |                |               |                     |              |                 |          |    |
|                                                                                                    |                                               |                |               |                     |              |                 |          |    |
|                                                                                                    |                                               |                |               |                     |              |                 |          |    |
|                                                                                                    |                                               |                |               |                     |              |                 |          |    |
|                                                                                                    |                                               |                |               |                     |              |                 |          |    |
|                                                                                                    |                                               |                |               | .                   |              |                 |          |    |
|                                                                                                    |                                               |                |               |                     |              |                 |          |    |
|                                                                                                    |                                               |                |               |                     |              |                 |          |    |
| Дата                                                                                                    | Подія                                         |                | Пост          | Камера              | Режим        | Оператор        | Коментар |    |
|                                                                                                    | Постановка на охорону                         |                | <b>Пост 1</b> |                     |              | <b>Щербаков</b> |          |    |
| 4.5.10 13:24:01                                                                                                    | Реєстрація оператора                          |                |               |                     |              | <b>Щербаков</b> |          |    |
| 4.5.10 13:23:30                                                                                                    | Перерва / закінчення роботи оператора         |                |               |                     |              | <b>Щербаков</b> |          |    |
| 4.5.10 13:20:29                                                                                                    | Відміна розблокування усіх замків             |                | Пост 1        |                     | $\mathbf{1}$ | <b>Щербаков</b> |          |    |
| 4<br>4.5.10 13:19:43                                                                                                 | Закриття двері                                |                | Пост 1        | Kamepa Nº 4 1       |              | <b>Щербаков</b> |          |    |
| 4.5.10 13:19:41<br>4                                                                                                 | Закриття двері                                |                | Пост 1        | Kamepa Nº 3 1       |              | <b>Щербаков</b> |          |    |
| 4.5.10 13:19:39                                                                                                    | Відкриття двері                               |                | Пост 1        | Kamepa Nº 3 1       |              | <b>Щербаков</b> |          |    |
| 4.5.10 13:17:29<br>¥                                                                                                 | Відкриття двері                               |                | Пост 1        | Kamepa Nº 4 1       |              | Щербаков        |          |    |
| 4.5.10 13:17:27<br>4                                                                                                 | Подано напругу на замок                       |                | Пост 1        | Kamepa Nº 4 1       |              | <b>Щербаков</b> |          |    |
| Усі пости<br>Журнал подій<br>$\frac{1}{2}$ 4.5.10 13:26:18<br>А<br>s.<br>නි<br>$\frac{1}{2}$<br>4.5.10 13:17:19<br>4 | Подано напругу на замок                       |                | Пост 1        | Kamepa Nº 3 1       |              | <b>Щербаков</b> |          |    |
| $\frac{56}{2}$ 4.5.10 13:12:16                                                                                       | Розблокування усіх замків                     |                | Пост 1        |                     | $\vert$ 1    | <b>Щербаков</b> |          |    |

<span id="page-25-0"></span>*Рисунок 15: Рабочее поле ПДО*

#### **7.2. Исходное состояние ПДО**

7.2.1. В исходном состоянии все индикаторы имеют зеленый цвет. Все двери закрыты, напряжение на замки не подано, шлейфы охраны периметров целы, объекты ППКО находятся под охраной.

#### **7.3. Работа с объектами, оборудованными электро-механическими замками**

7.3.1. Рабочее окно, через которое осуществляется управление объектом, оборудованным замком приведено на рис. [16.](#page-26-0) Это окно открывается по одиночному щелчку ЛКМ на индикаторе объекта.

7.3.2. Перечень действий по объекту, оборудованному замком, которые может выполнить дежурный:

<span id="page-25-1"></span>а) *Разблокировать* замок.

б) *Отменить разблокирование.* Нажатие на эту кнопку при уже открывшейся двери или открытом замке вызывает тревогу «Дверь открыта».

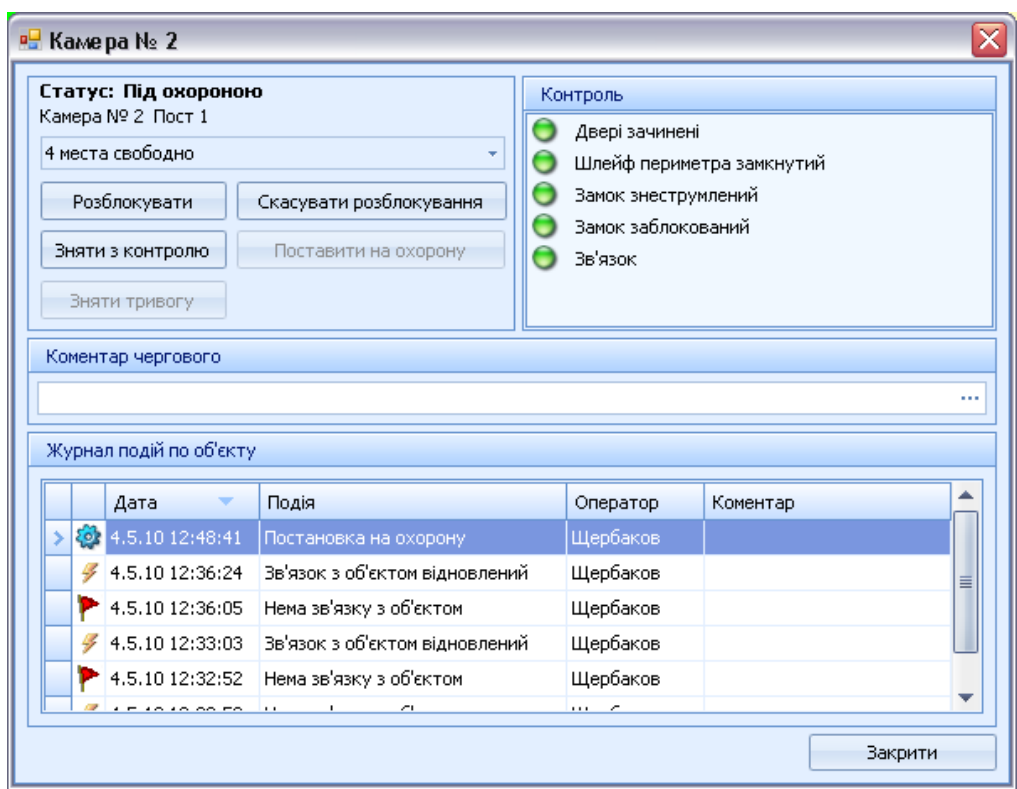

<span id="page-26-0"></span>*Рисунок 16: Рабочее окно объекта, оборудованного замком*

в) *Снять с контроля всю камеру.* При этом отключается поступление всех тревожных сообщений по камере и их индикация на матрице объектов. Возможность управления замками и контроля над состоянием датчиков УУЗ остается.

г) *Поставить на охрану.* Включает поступление тревожных сообщений после снятия объекта с контроля.

д) *Снять тревогу.* Описано в п. [7.8.](#page-32-0)

7.3.3. Действия по объекту из п. [7.3.2](#page-25-1) дублируются в выпадающем меню по ПКМ (контекстном меню) для соответствующего индикатора матрицы.

7.3.4. Контроль устройства управления замком (УУЗ) выделен в окне в отдельный блок с индикаторами.

а) *Дверь закрыта.* Зеленый, если геркон замкнут и шлейф цел.

б) *Шлейф периметра замкнут.*

в) *Замок обесточен.* Зеленый, если цепь замка цела и напряжение на замок не подано.

г) *Замок заблокирован.*

д) *Связь.* Индикатор зеленого цвета при наличии связи с данным УУЗ.

При выполнении указанного условия индикатор зеленого цвета, при нарушении красного.

#### **7.4. Разблокирование замков и цикл «открытие / закрытие двери»**

7.4.1. Для подачи разрешения на открытие двери камеры дежурный офицер должен щелкнуть ЛКМ на индикаторе соответствующего объекта и в появившемся окне (рис. [16\)](#page-26-0) нажать кнопку «Разблокировать». Индикатор объекта становится желтым, а на УУЗ загорается светодиод «Готов» и УУЗ переходит в состояние «Замок разблокирован».

7.4.2. После нажатия на кнопку УУЗ, который был разблокирован, индикатор объекта переходит в режим индикации красным цветом. Это свидетельствует о том, что на замок было подано напряжение и дверь может быть открыта в любой момент.

7.4.3. После открытия двери индикатор остается красного цвета, но состояние объекта меняется на «Дверь открыта», о чем свидетельствует надпись в сплывающей подсказке, а также в заголовке рабочего окна объекта. На рис. [17](#page-27-1) показана ситуация, когда все замки разблокированы, на объекте № 3 открыт замок, а на объекте № 4 открыта дверь.

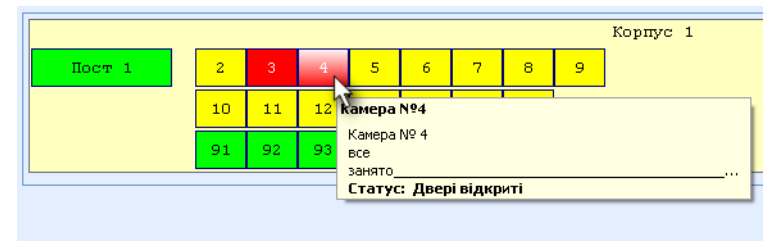

<span id="page-27-1"></span>*Рисунок 17: Статус объектов*

7.4.4. После закрытия двери в установленный интервал времени индикаторы объекта возвращаются в первоначальное («зеленое») состояние (рис. [18\)](#page-27-0).

|        |                |     |     |    |    |    |    |   | Kopnyc 1 |
|--------|----------------|-----|-----|----|----|----|----|---|----------|
| HocT 1 | $\overline{2}$ | -3. | 4   | 5  | -6 | 7  | 8  | 9 |          |
|        | 10             | 11  | 12  | 13 | 14 | 15 | 16 |   |          |
|        | 91             | 92  | 93. | 94 |    |    |    |   |          |
|        |                |     |     |    |    |    |    |   |          |
|        |                |     |     |    |    |    |    |   |          |

<span id="page-27-0"></span>*Рисунок 18: Заблокированные объекты*

7.4.5. Дежурный может использовать поле «Комментарий дежурного» по своему усмотрению, для описания причины своих действий.

#### **7.5. Работа с постом**

7.5.1. Для управления группой объектов, оборудованных замками, при щелчке ЛКМ на кнопке-индикаторе «Пост» открывается окно, показанное на рис. [19.](#page-28-0)

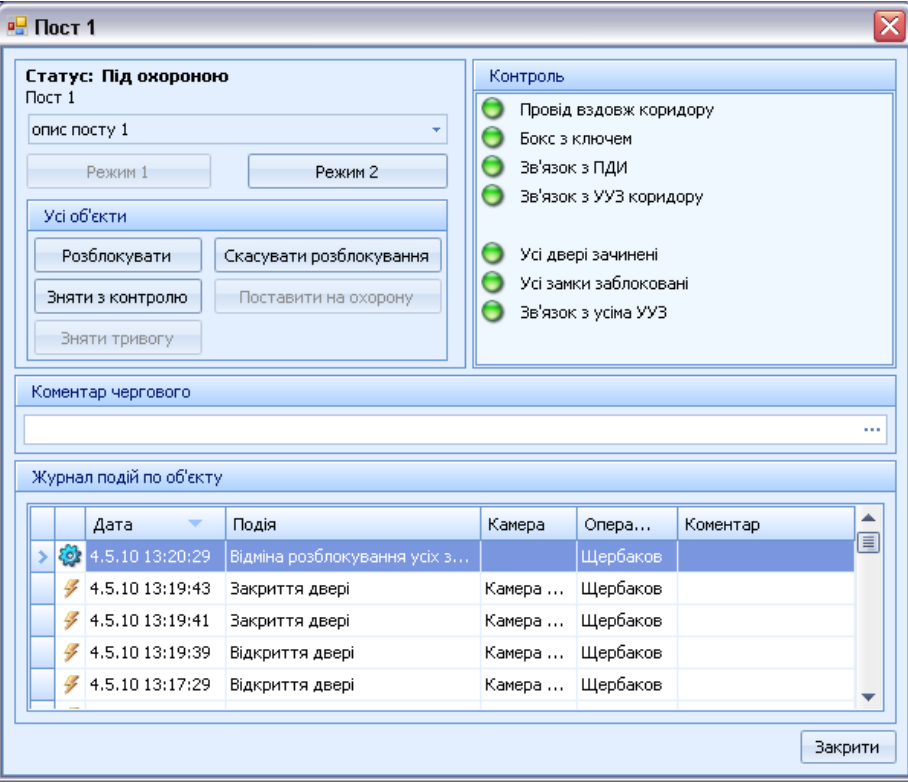

<span id="page-28-0"></span>*Рисунок 19: Рабочее окно поста (группы объектов)*

7.5.2. Все действия, которые можно выполнить в этом рабочем окне, дублируются в контекстном меню объекта, которое можно вызвать нажав ПКМ на кнопке-индикаторе.

7.5.3. Перечень возможных действий дежурного:

а) *Режим 1.* Вернуть управление и включить режим 1.

б) *Режим 2.* Передать управление на ПДИ, включить режим 2.

в) *Разблокировать все.* Общая команда подачи сигнала разблокирования на все объекты поста, оборудованные замками.

г) Отменить разблокирование.

д) Снять с контроля.

е) Поставить на охрану.

ж) Снять тревогу.

7.5.4. Индикаторы контроля, отображаемые в рабочем окне поста:

а) Провод вдоль коридора (раздел [7.10\)](#page-33-0).

б) Бокс с ключом (раздел [7.10\)](#page-33-0).

в) Связь с ПДИ (подключение описано в п. [5.1.1\)](#page-10-0).

г) Связь с УУЗ коридора. Зеленый, когда со всеми УУЗ поста есть связь по интерфейсному кабелю.

д) Все двери закрыты.

е) Все замки заблокированы.

ж) Связь со всеми УУЗ.

7.5.5. Работа с группой постов (всеми постами) производится путем выбора действий в меню кнопки «Все посты», расположенной в левом нижнем углу матрицы объектов. Команды, выполняемые при помощи этого меню уже описаны в данном руководстве.

#### **7.6. Работа с объектами ППКО**

7.6.1. Рабочее окно объекта ППКО приведено на рис. [20.](#page-29-0)

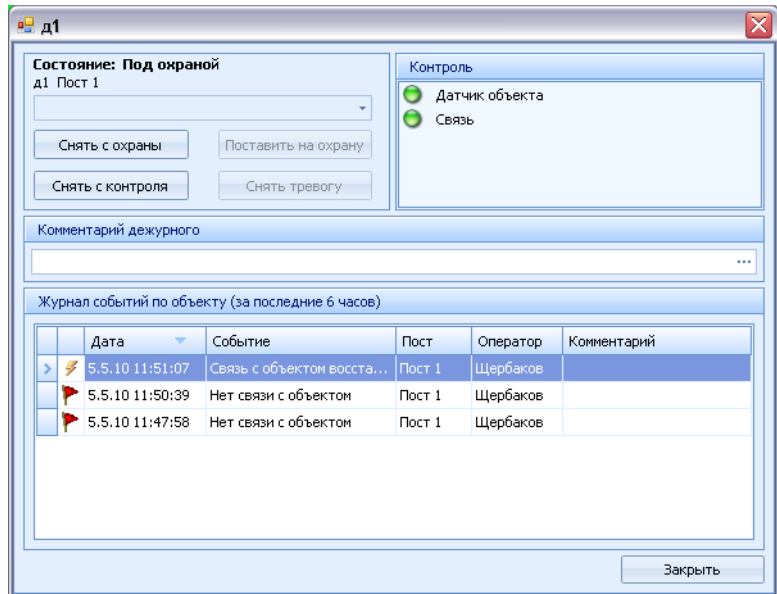

<span id="page-29-0"></span>*Рисунок 20: Рабочее окно объекта ППКО*

- 7.6.2. Перечень возможных действий дежурного
- а) Снять с охраны.
- б) Поставить на охрану.
- в) Снять с контроля.
- г) Снять тревогу.
- 7.6.3. Перечень индикаторов:
- а) Датчик объекта

б) Связь

7.6.4. Объекты ППКО характеризуются следующим перечнем состояний (рис. [21\)](#page-30-0):

– *Объект под охраной.* Открытие объекта вызывает тревожное сообщение. Индикатор на матрице объектов зеленого цвета (на рис. объект «93»).

– *Объект под контролем.* Индикатор на матрице отображает состояние объекта: красный цвет — открыто, желтый — закрыто (на рис. объекты «91», «92»).

– *Не контролируется.* Индикатор серого цвета.

– *Тревога.* Индикатор мигает розовым цветом (на рис. объект «94»).

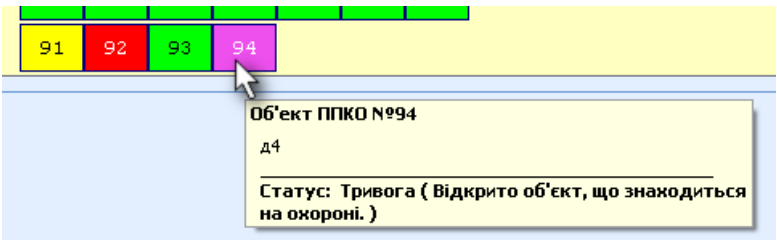

<span id="page-30-0"></span>*Рисунок 21: Состояния объектов ППКО*

7.6.5. Дежурный может использовать поле «Комментарий дежурного» по своему усмотрению, для описания причины своих действий.

7.6.6. Кнопка «Снять тревогу» и работа с ней описана в п. [7.8.1.](#page-32-1)

7.6.7. Кнопка снять с контроля описана в п. [6.7.](#page-22-3)

# **7.7. Поступление тревожного события**

7.7.1. Тревожное событие отображается появлением всплывающего окна красного цвета по центру экрана с описанием тревожного сообщения по системе (рис. [22\)](#page-31-0) из перечня тревожных событий в системе:

1) Тревоги по камере

а) Открыта дверь (нарушен шлейф геркона двери) без предварительного разрешения разблокирования замка.

б) Дверь открыта более 3-х минут, после санкционированной подачи открывающего напряжения на замок.

в) Нарушен шлейф периметра камеры.

г) Нарушена цепь питания замка. Подано постороннее напряжение на замок или оборвана цепь соленоида замка.

д) Нет связи.

| Система контроля и управления "Примула-Плюс"<br>ÞЧ |                              |                                |    |                |          |        |                     |              |                 |              |                                         | $\Box$ e $\vert$<br>×   |
|----------------------------------------------------|------------------------------|--------------------------------|----|----------------|----------|--------|---------------------|--------------|-----------------|--------------|-----------------------------------------|-------------------------|
| Настройка Журнал Пересменка<br>Перерыв             |                              |                                |    |                |          |        |                     |              |                 |              |                                         |                         |
|                                                    |                              |                                |    |                |          |        |                     |              |                 |              |                                         |                         |
|                                                    |                              |                                |    |                |          |        | Kopnyc <sub>1</sub> |              |                 |              |                                         |                         |
| Hocr 1                                             | $\overline{\mathbf{z}}$<br>1 | 3.                             | 4  | 5 <sup>1</sup> | 7<br>6   | 8      |                     |              |                 |              |                                         |                         |
|                                                    | 9.<br>10                     | 11                             | 12 | 13             | 14<br>15 | 16     |                     |              |                 |              |                                         |                         |
|                                                    | 91<br>92                     | 93                             | 94 |                |          |        |                     |              |                 |              |                                         |                         |
|                                                    |                              |                                |    |                |          |        |                     |              |                 |              |                                         |                         |
|                                                    |                              |                                |    |                |          |        |                     |              |                 |              |                                         |                         |
|                                                    |                              |                                |    |                |          |        |                     |              |                 |              |                                         |                         |
|                                                    |                              |                                |    |                |          |        |                     |              |                 |              |                                         |                         |
|                                                    |                              |                                |    |                |          |        |                     |              |                 |              |                                         |                         |
|                                                    |                              |                                |    |                |          |        |                     |              |                 |              |                                         |                         |
|                                                    |                              |                                |    |                |          |        |                     |              |                 |              |                                         |                         |
|                                                    |                              |                                |    |                |          |        |                     |              |                 |              |                                         |                         |
|                                                    |                              |                                |    |                |          |        |                     |              |                 |              |                                         |                         |
|                                                    |                              |                                |    |                |          |        |                     |              |                 |              |                                         |                         |
| Все посты                                          |                              |                                |    |                |          |        |                     |              |                 |              |                                         |                         |
|                                                    |                              |                                |    |                |          |        |                     |              |                 |              |                                         |                         |
| Журнал событий                                     |                              |                                |    |                |          |        | 11111               |              |                 |              |                                         |                         |
|                                                    |                              |                                |    |                |          |        |                     |              |                 |              |                                         | ۸                       |
| Дата                                               |                              | Событие                        |    |                |          | Пост   | Камера              | Режим        | Оператор        | Комментарий  |                                         | 圓                       |
| ₱<br>5.5.10 12:13:55                               |                              | Нет связи с ПДИ поста          |    |                |          | Пост 1 |                     | $\mathbf{1}$ | <b>Щербаков</b> |              |                                         |                         |
| G<br>5.5.10 12:13:55                               |                              | Связь с ПДИ оборвана           |    |                |          | Пост 1 |                     | $\mathbf{1}$ | <b>Щербаков</b> |              |                                         |                         |
| 5.5.10 12:04:25<br>න                               |                              | Постановка на охрану           |    |                |          | Пост 1 | K17                 | $\mathbf{1}$ | <b>Щербаков</b> |              |                                         |                         |
| කි<br>5.5.10 12:00:33                              |                              | Снятие тревоги                 |    |                |          | Пост 1 |                     | $\mathbf{1}$ | <b>Щербаков</b> | $\mathbf{1}$ |                                         |                         |
| G<br>5.5.10 11:59:47                               |                              | Связь с объектом восстановлена |    |                |          | Пост 1 | K11                 | $\mathbf{1}$ | <b>Щербаков</b> |              |                                         |                         |
| 5.5.10 11:59:47<br>4                               |                              | Связь с объектом восстановлена |    |                |          | Пост 1 | K9                  | $\mathbf{1}$ | <b>Щербаков</b> |              |                                         |                         |
|                                                    |                              |                                |    |                |          |        |                     |              |                 |              |                                         |                         |
| 5.5.10 11:59:39<br>4                               |                              | Нет связи с объектом           |    |                |          | Пост 1 | K11                 | $\mathbf{1}$ | <b>Щербаков</b> |              |                                         |                         |
| 5.5.10 11:59:39<br>4                               |                              | Нет связи с объектом           |    |                |          | Пост 1 | K <sup>9</sup>      | $\mathbf{1}$ | <b>Щербаков</b> |              |                                         |                         |
| 5.5.10 11:59:26<br>4                               |                              | Связь с объектом восстановлена |    |                |          | Пост 1 | K7                  | $\mathbf{1}$ | <b>Щербаков</b> |              |                                         |                         |
| 5.5.10 11:59:26<br>g,                              |                              | Связь с объектом восстановлена |    |                |          | Пост 1 | к6                  | $\mathbf{1}$ | <b>Щербаков</b> |              |                                         | $\overline{\mathbf{x}}$ |
| 5.5.10 11:59:23<br>4                               |                              | Нет связи с объектом           |    |                |          | Пост 1 | $\kappa$ 7          | $\mathbf{1}$ | <b>Щербаков</b> |              | Тревога<br>Нет связи с ПДИ поста Пост 1 |                         |

<span id="page-31-0"></span>*Рисунок 22: Тревожное сообщение*

2) Тревоги по блоку камер, по посту

а) Тревога по посту (Общая тревога). При обрыве охранного шнура вдоль коридора охранником для подачи тревоги (п. [7.10\)](#page-33-0).

б) Взлом ключа. При открытии бокса с ключом к камерам (п. [7.10\)](#page-33-0).

в) Нет связи с УУЗ, обслуживающим тревоги а) и б).

г) Нет связи с ПДИ.

3) Тревоги по объектам ППКО

а) Открыт объект, находящийся на охране.

7.7.2. При поступлении нескольких тревожных событий, появляется несколько тревожных окон: одно над другим.

7.7.3. Тревожное событие отображается миганием розового цвета соответствующего объекта на матрице объектов, объекту присваивается статус «Тревога».

7.7.4. При наличии в системе хоть одного объекта со статусом «Тревога» индицируется звуковым сигналом через звуковую карту компьютера.

7.7.5. Дежурный может закрыть всплывающие окна кнопкой «Закрыть» («Х»), но на матрице объектов соответствующий объект продолжает мигать розовым цветом.

#### <span id="page-32-1"></span><span id="page-32-0"></span>**7.8. Обработка тревожного события**

7.8.1. Кнопка «Снять тревогу» в рабочих окнах, описанных выше, служит для снятия состояния «Тревога» с выбранного объекта.

7.8.2. При снятии тревоги дежурный должен заполнить поле «Комментарий дежурного». Если поле не было заполнено, появится специальное окно для ввода комментария (рис. [23\)](#page-32-3).

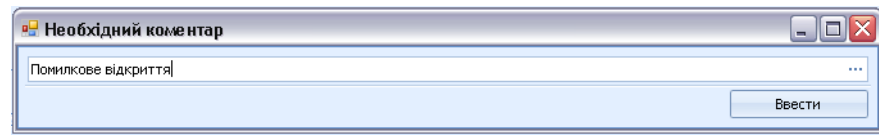

<span id="page-32-3"></span>*Рисунок 23: Запрос комментария при снятии тревоги*

7.8.3. При правильном устранении причины тревожного сообщения, отключается мигающая индикация соответствующего объекта на матрице объектов.

7.8.4. Если причина тревожного сообщения не устранена, оно вновь отобразится на экране ПДО.

7.8.5. Кнопка «Снять тревогу» дублируется в выпадающем (контекстном) меню по нажатию ПКМ на объекте со статусом тревога (рис. [24\)](#page-32-2).

<span id="page-32-2"></span>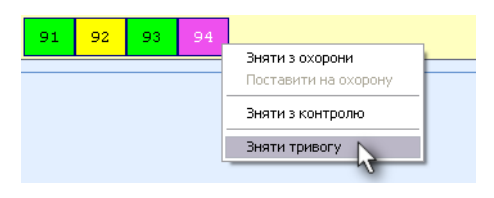

*Рисунок 24: Контекстное меню объекта ППКО*

#### **7.9. Защита от несанкционированного открытия замка**

7.9.1. Информация о подаче на замок напряжения в общем не связана с предварительными действиями по подготовке и разблокированию замка и является аварийной, т.е. при подаче напряжения на замок от постороннего источника или в случае обрыва цепи электромагнита замка появится тревожное сообщение на ПДО и ПДИ.

7.9.2. Индикация действительно отсутствующего замка отключается установкой резистора 10 кОм 0,5 Вт на клеммы «Замок».

#### <span id="page-33-0"></span>**7.10. Датчики охраны поста**

7.10.1. Каждое крыло имеет охраняемый бокс для ключа, подходящего ко всем замкам. При разрыве охранного шлейфа такого бокса возникает тревожное сообщение «Взломан ключ». Мигание клавиши 38 на ПДИ, сопровождаемое звуковым сигналом.

7.10.2. Каждое крыло имеет охраняемый шлейф периметра (проволока натянутая вдоль стены, которую можно вытянуть в падении). При нарушении этого шлейфа подается тревожное сообщение «Тревога по посту». Мигание клавиши 38 на ПДИ, сопровождаемое звуковым сигналом.

7.10.3. При отсутствии связи с ПДИ подается тревожное сообщение «Нет связи с ПДИ».

**Внимание!** Это тревожное сообщение не может увидеть дежурный инспектор, поэтому его следует оповестить штатными средствами связи.

# **7.11. Переключение «Режим 1» / «Режим 2»**

7.11.1. Переключение производится при помощи выпадающего меню при щелчке правой кнопкой мыши (ПКМ) на кнопке группы объектов «Пост». При смене режима меняется цвет этой кнопки (рис. [25\)](#page-33-1).

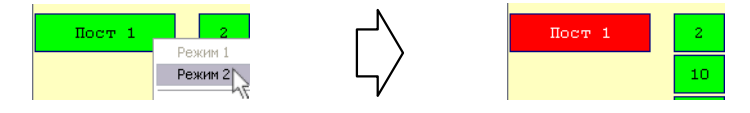

<span id="page-33-1"></span>*Рисунок 25: Включение «Режима 2»*

7.11.2. При выполнении с ПДО любых операций с объектами Поста, находящегося в «Режиме 2», происходит автоматический возврат в «Режим 1».

# **7.12. Работа на ПДИ**

7.12.1. В «Режиме 1» (cветодиод «Режим 2» выключен) доступна только индикация состояния объектов:

Расшифровка цветовой информации клавиш ПДИ:

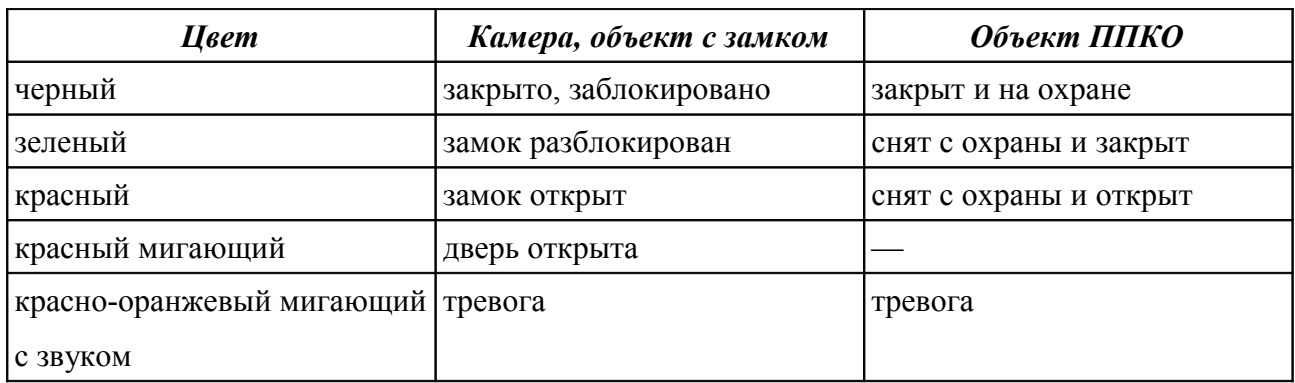

7.12.2. В «Режиме 2» (светодиод «Режим 2» — мигает «Красный/Зеленый») доступны описанные выше функции индикации, а также функции управления. Нажатие на этот светодиод переключает пост в «Режим 1».

7.12.3. Тревога на ПДИ индицируется одновременно звуком и частым миганием красно-оранжевого светодиода соответствующего объекта независимо от текущего режима.

#### **7.13. Клавишное поле пульта дежурного инспектора ПДИ**

7.13.1. Клавиши и индикаторы консоли ПДИ с 1-й по 36-ю являются программируемыми. За каждой такой клавишей может быть закреплен физический УУЗ или объект ППКО (один из датчиков КД). Последние 12 клавиш ПДИ (правый столбец) являются управляющими.

7.13.2. Назначение управляющих клавиш:

– «Режим 2» — индикатор включения Режима 2, а также команда возврата в Режим 1 (клавиша 37).

– «Тревога по посту» — индикатор обрыва шлейфа вдоль коридора, взлома ключа, отсутствия связи с УУЗ этих датчиков, отсутствие связи с ПДИ (клавиша 38).

– «Подготовить все» — подготовить к разблокированию все замки (клавиша 47);

– «Отменить подготовку» — сброс всех подготовленных к разблокированию замков в исходное состояние (клавиша 45);

– «Тихо» — выключение звуковой сигнализации тревоги (клавиша 48).

#### **7.14. Разблокирование замков на ПДИ**

7.14.1. Доступно только при включенном «Режиме 2».

7.14.2. При нажатии на клавишу любой двери ее индикатор начинает светиться зеленым цветом. Это обозначает, что данный замок разблокирован. На соответствующем УУЗ загорится индикатор «Готов». ПДО в этом режиме приведен на рис. [26.](#page-35-0)

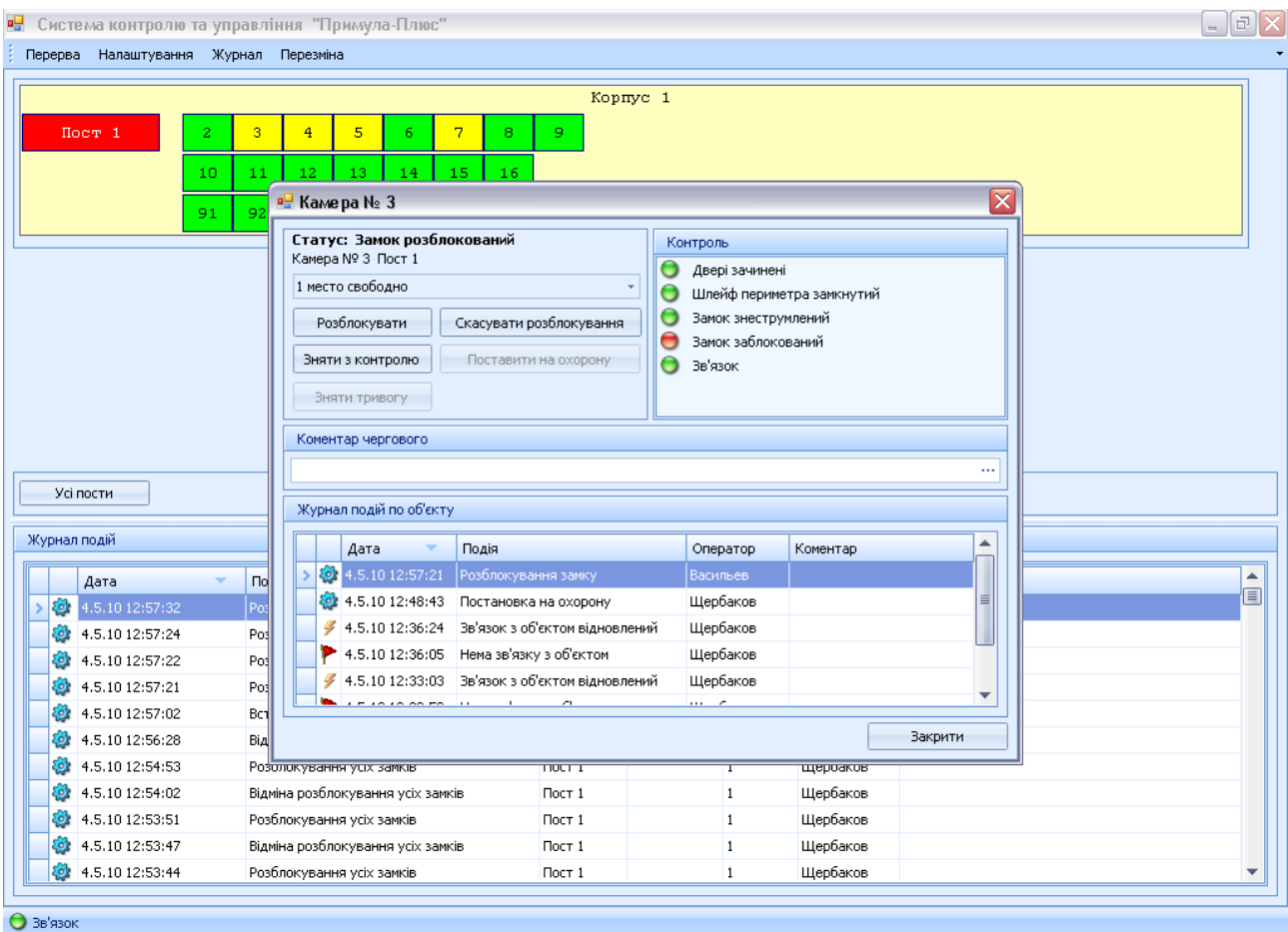

<span id="page-35-0"></span>*Рисунок 26: ПДО при включенном режиме 2*

7.14.3. Если теперь нажать кнопку «ПУСК» на любом из выбранных УУЗ, на замок будет подано открывающее напряжение.

7.14.4. Повторное нажатие клавиши ПДИ, горящей зеленым цветом, возвращает УУЗ в исходное состояние, отменяя режим разблокирования.

7.14.5. К этому же эффекту приводит нажатие клавиши «Отменить всё». При этом разблокирование и подготовка отменяются для всех выбранных ранее замков.

7.14.6. Для разблокирования всех УУЗ поста следует воспользоваться клавишей «Разблокировать все».

#### <span id="page-36-0"></span>**7.15. Пересменка**

7.15.1. В программе предусмотрен учет заступления дежурных инспекторов на пост и смена дежурных.

7.15.2. Для изменения ответственного дежурного на посту, дежурному офицеру следует вызвать пункт меню «Пересменка» и в открывшемся окне (рис. [27\)](#page-36-3) указать дежурного, заступающего на пост и нажать кнопку «Сохранить».

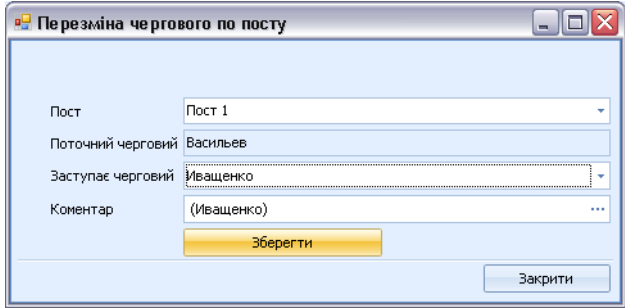

<span id="page-36-3"></span>*Рисунок 27: Пересменка дежурного на посту*

7.15.3. В результате в журнале событий появится соответствующая запись (рис. [28\)](#page-36-2).

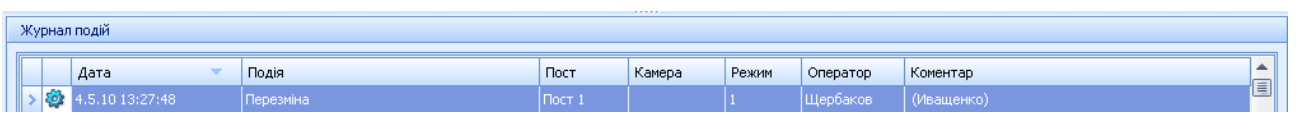

<span id="page-36-2"></span>*Рисунок 28: Отражение смены дежурного в журнале событий*

7.15.4. Имя дежурного, закрепленного за ПДИ отображается в журнале событий при выполнении им действий в Режиме 2.

7.15.5. Смена дежурных офицеров происходит при помощи меню «Перерыв». Заступающий на дежурство офицер для входа в систему должен ввести свой логин и пароль.

# <span id="page-36-1"></span>**7.16. Журнал событий системы**

7.16.1. Журнал событий отображает все события системы, а также действия дежурных офицеров и дежурных инспекторов на постах. Журнал размещен внизу рабочего окна под матрицей объектов, а также открывается отдельным окном по щелчку на пункте меню «Журнал» (рис. [29\)](#page-37-0).

7.16.2. При щелчке ЛКМ на заголовке столбца журнала событий можно упорядочить записи по возрастанию или убыванию значений в соответствующем столбце.

|          | в- Журнал подій  |                          |              |        |              |          |                 | $ \blacksquare$ $\times$ |
|----------|------------------|--------------------------|--------------|--------|--------------|----------|-----------------|--------------------------|
| Фільтри: | <b>yci</b>       | ٠                        | Зняти фільтр | Ø      | $\mathbf{v}$ |          |                 |                          |
| $\Theta$ | Дата             | Подія                    | ٠<br>Пост    | Камера | Режим        | Оператор | <b>Коментар</b> | ▲                        |
| o        | 4.5.10 13:27:48  | Перезміна                | Пост 1       |        |              | Щербаков | (Иващенко)      |                          |
| නි       | 22.4.10 18:16:42 | Перезміна                | Пост 1       |        | 1            | Щербаков | (Васильев)      |                          |
|          | 21.4.10 14:45:43 | Нема зв'язку з ПДИ поста | Пост 1       |        | $\mathbf{1}$ | Щербаков |                 | 圓                        |
|          | 20.4.10 14:27:16 | Нема зв'язку з ПДИ поста | Пост 1       |        | 1            | Щербаков |                 |                          |
|          | 20.4.10 12:43:02 | Нема зв'язку з ПДИ поста | Пост 1       |        | $\mathbf{1}$ | Щербаков |                 |                          |
|          | 4.5.10 12:36:07  | Нема зв'язку з об'єктом  | Пост 1       | K16    | $\mathbf{1}$ | Щербаков |                 |                          |
|          | 4.5.10 12:36:07  | Нема зв'язку з об'єктом  | Пост 1       | K15    | $\mathbf{1}$ | Щербаков |                 |                          |
|          | 4.5.10 12:36:07  | Нема зв'язку з об'єктом  | Пост 1       | K14    | 1            | Щербаков |                 |                          |
|          | 4.5.10 12:36:07  | Нема зв'язку з об'єктом  | Пост 1       | K13    | $\mathbf{1}$ | Щербаков |                 |                          |
|          | 4.5.10 12:36:06  | Нема зв'язку з об'єктом  | Пост 1       | K12    | $\mathbf{1}$ | Щербаков |                 |                          |
|          | 4.5.10 12:36:06  | Нема зв'язку з об'єктом  | Пост 1       | K11    | 1            | Щербаков |                 |                          |
|          | 4.5.10 12:36:06  | Нема зв'язку з об'єктом  | Пост 1       | K9     | $\mathbf{1}$ | Щербаков |                 |                          |

<span id="page-37-0"></span>*Рисунок 29: Упорядочивание записей журнала по типу события*

7.16.3. Имеется возможность фильтрации журнала по вхождению указанной подстроки в одном или нескольких полях (рис. [30\)](#page-37-1). Кроме того, система обеспечивает возможность просмотра базы данных с выборкой по заданному диапазону дат и времени.

|   | в. Журнал подій                                     |                  |                                                                        |                 |               |              |                 |          | $\blacksquare$ $\blacksquare$ |  |  |  |
|---|-----------------------------------------------------|------------------|------------------------------------------------------------------------|-----------------|---------------|--------------|-----------------|----------|-------------------------------|--|--|--|
|   | ₽<br>Фільтри:<br>Зняти фільтр<br>$\mathcal{R}$<br>÷ |                  |                                                                        |                 |               |              |                 |          |                               |  |  |  |
|   |                                                     | Дата             | ÷<br>Подія                                                             | Пост            | Камера        | Режим        | Оператор        | Коментар |                               |  |  |  |
| Θ |                                                     |                  | Порушено ланцюг живлення за *                                          |                 |               |              | Щербаков        |          |                               |  |  |  |
|   |                                                     | 22.4.10 13:06:45 | Нема звязку з комутатором<br>Нема зв'язку з об'єктом                   | -1.<br>目        | Kamepa Nº 3 1 |              | <b>Щербаков</b> |          |                               |  |  |  |
|   |                                                     | 22.4.10 13:04:43 | Відкрито двері без попереднього д                                      | 1               | Kamepa Nº 3 1 |              | <b>Щербаков</b> |          |                               |  |  |  |
|   |                                                     | 22.4.10 13:04:18 | Двері відчинені більше 3-х хвилин                                      | $\mathbf{1}$    | Камера № 4 1  |              | <b>Щербаков</b> |          |                               |  |  |  |
|   |                                                     | 22.4.10 12:28:34 | Порушений шлейф периметра камери<br>Порушено ланцюг живлення замку     | 1               | K7            | $\mathbf{1}$ | <b>Щербаков</b> |          |                               |  |  |  |
|   |                                                     | 22.4.10 12:28:14 | Нема зв'язку                                                           | T <sub>11</sub> | Камера № 4 1  |              | Щербаков        |          |                               |  |  |  |
|   |                                                     | 22.4.10 12:28:14 | $\mathbf{x}$                                                           | $\mathbb{R}$ 1  | Камера № 31   |              | <b>Щербаков</b> |          |                               |  |  |  |
|   |                                                     | 22.4.10 12:24:04 | Порушено ланцюг живлення замку                                         | Пост 1          | K6            | 1            | Щербаков        |          |                               |  |  |  |
|   |                                                     | 22.4.10 12:18:41 | Порушено ланцюг живлення замку                                         | Пост 1          | K17           | 1            | <b>Щербаков</b> |          |                               |  |  |  |
|   |                                                     | 22.4.10 12:18:41 | Порушено ланцюг живлення замку                                         | Пост 1          | K6            | 1            | Щербаков        |          |                               |  |  |  |
|   |                                                     |                  |                                                                        |                 |               |              |                 |          |                               |  |  |  |
|   |                                                     |                  |                                                                        |                 |               |              |                 |          |                               |  |  |  |
|   |                                                     |                  | × ▼ [Оператор] 'Щербаков' I [Подія] 'Порушено ланцюг живлення замку' ▼ |                 |               |              |                 |          | Конструктор фільтра           |  |  |  |
|   |                                                     |                  |                                                                        |                 |               |              |                 |          | Закрити                       |  |  |  |

<span id="page-37-1"></span>*Рисунок 30: Фильтрация журнала событий по полям «Оператор» и «Событие»*

7.16.4. Имеются оперативные (предустановленные) фильтры журнала событий для ускорения работы дежурного офицера (рис. [31\)](#page-38-0):

– показать *только тревожные события*;

- показать *мои действия*;
- показать *действия дежурных инспекторов* в режиме 2.

|    |          | в <mark>.</mark> Журнал подій               |                                   |              |           |              |                 |            | $\Box$ o $\times$ |
|----|----------|---------------------------------------------|-----------------------------------|--------------|-----------|--------------|-----------------|------------|-------------------|
|    | Фільтри: | <b>yci</b><br>Наименование                  |                                   | Зняти фільтр | Ø.        | H            |                 |            |                   |
|    |          | Дата Усі                                    | Тільки повідомлення про тривогу   | Пост         | Камера    | Режим        | Оператор        | Коментар   | ዹ<br>目            |
| å. | නි       | Мої дії<br>Дії чергових операторів<br>4.5.1 | M                                 | Пост 1       |           |              | <b>Щербаков</b> |            |                   |
|    | නි       | 4.5.1                                       |                                   | Пост 1       |           |              | Щербаков        | (Иващенко) |                   |
|    | නි       | 4.5.1<br>$\boldsymbol{\times}$              | Ш.                                | Пост 1       |           |              | <b>Щербаков</b> |            |                   |
|    | 阁        | 4.5.1                                       |                                   |              |           |              | <b>Щербаков</b> |            |                   |
|    | 路        | 4.5.10 13:23:30                             | Перерва / закінчення роботи опе   |              |           |              | <b>Щербаков</b> |            |                   |
|    | නි       | 4.5.10 13:20:29                             | Відміна розблокування усіх замків | Пост 1       |           | $\mathbf{1}$ | <b>Щербаков</b> |            |                   |
|    | y        | 4.5.10 13:19:43                             | Закриття двері                    | Пост 1       | Камера    |              | <b>Щербаков</b> |            |                   |
|    | 4        | 4.5.10 13:19:41                             | Закриття двері                    | Пост 1       | Камера  1 |              | <b>Щербаков</b> |            |                   |
|    | ¥        | 4.5.10 13:19:39                             | Відкриття двері                   | Пост 1       | Камера  1 |              | <b>Щербаков</b> |            |                   |
|    | 4        | 4.5.10 13:17:29                             | Відкриття двері                   | Пост 1       | Камера  1 |              | <b>Щербаков</b> |            |                   |
|    | 4        | 4.5.10 13:17:27                             | Подано напругу на замок           | Пост 1       | Камера  1 |              | <b>Щербаков</b> |            |                   |
|    | 4        | 4.5.10 13:17:19                             | Подано напругу на замок           | Пост 1       | Камера  1 |              | <b>Щербаков</b> |            |                   |
|    |          |                                             |                                   |              |           |              |                 | Закрити    |                   |

<span id="page-38-0"></span>*Рисунок 31: Оперативные фильтры журнала событий*

7.16.5. Предусмотрена возможность (рис. [32,](#page-38-1) [33\)](#page-39-0) распечатать журнал событий путем формирования отчета по событиям:

- за день;
- за неделю;
- по установленному фильтру.

| <b>в.</b> Журнал подій |       |  |              |       |                  |
|------------------------|-------|--|--------------|-------|------------------|
| Фільтри:<br><b>yci</b> |       |  | Зняти фільтр |       | <br>1.7.7        |
|                        |       |  |              |       | За день          |
| Дата                   | Подія |  | Пост         | Камер | За тиждень<br>Dг |

<span id="page-38-1"></span>*Рисунок 32: Распечатка отчета*

7.16.6. Имеется возможность экспорта отчета в требуемый формат (например, в Excel или PDF).

| ľ2<br>Перегляд                                                                                 |                                         |      |             |          |          |            | - 10     |
|------------------------------------------------------------------------------------------------|-----------------------------------------|------|-------------|----------|----------|------------|----------|
| Файл<br>Вид<br>Фон                                                                             |                                         |      |             |          |          |            |          |
| $\mathbb{A}$ $\Box$ $\Box$ $\Box$ $\Box$ $\Box$ $\Diamond$ $\Diamond$ $\Box$ $\Diamond$ $\Box$ |                                         |      |             |          |          |            |          |
|                                                                                                |                                         |      |             |          |          |            |          |
|                                                                                                |                                         |      |             |          |          |            | $\equiv$ |
|                                                                                                |                                         |      |             |          |          |            |          |
| Звіт                                                                                           |                                         |      |             |          |          |            |          |
| Отримано 04.05.2010 13:32                                                                      |                                         |      |             |          |          |            |          |
|                                                                                                |                                         |      |             |          |          |            |          |
| Дата                                                                                           | Подія                                   | Пост | Камера      | Режим    | Оператор |            | Комен    |
| 04.05.10                                                                                       |                                         |      |             |          |          |            |          |
| 13:29:32                                                                                       | Постановка на охорону                   |      |             |          | Щербаков |            |          |
| 04.05.10<br>13:27:48                                                                           | Перезміна                               |      |             |          | Щербаков | (Иващенко) |          |
| 04.05.10                                                                                       | Постановка на охорону                   |      | Щербаков    |          |          |            |          |
| 13:26:18                                                                                       |                                         |      |             |          |          |            |          |
| 04.05.10<br>13:24:01                                                                           | Ресстрація оператора                    |      |             | Щербаков |          |            |          |
| 04.05.10<br>13:23:30                                                                           | Перерва / закінчення роботи             |      |             |          | Щербаков |            |          |
| 04.05.10                                                                                       | оператора<br>Відміна розблокування усіх |      |             |          |          |            |          |
| 13:20:29                                                                                       | замків                                  |      |             |          | Щербаков |            |          |
| 04.05.10                                                                                       | ШI                                      |      | Kawena No 4 |          |          |            |          |
| Сторінка 1 з 7<br>Масштаб: 100%                                                                |                                         |      |             |          |          |            |          |

<span id="page-39-0"></span>*Рисунок 33: Отчет на экране*

## **8. ТЕХНИЧЕСКОЕ ОБСЛУЖИВАНИЕ**

#### **8.1. Техническое обслуживание изделия**

8.1.1. Общие указания

Техническое обслуживание (ТО) проводится с целью предупреждения отказов в работе аппаратуры СКУЗ и содержания его в рабочем состоянии в течение всего срока службы.

8.1.2. Виды технического обслуживания

Техническое обслуживание подразделяется на ежемесячное и ежегодное. Ежемесячное техническое обслуживание производится персоналом, эксплуатирующим аппаратуру. Ежегодное техническое обслуживание производится специалистами сервисного центра или представителями организации-изготовителя продукции.

8.1.3. Меры безопасности

Перед включением убедитесь в отсутствии повреждений изоляции кабелей питания, а также видимых повреждений корпусов составных частей аппаратуры СКУЗ.

Несоблюдение правил безопасности при эксплуатации является причиной пожара и выхода из строя основных элементов и устройств СКУЗ.

Во избежание несчастных случаев и выхода из строя аппаратуры категорически запрещается:

– закрывать вентиляционные отверстия в корпусах блоков;

– включать аппаратуру, если в нее попала жидкость или она была в условиях повышенной влажности до ее полного высыхания;

– включать аппаратуру со снятыми кожухами;

– пользоваться плавкими самодельными вставками и удлинителями.

8.1.4. Ежемесячное ТО

В рамках ежемесячного технического обслуживания должно быть выполнено:

– осмотр аппаратуры (блоков, кабелей, разъемов), фиксация повреждений (сколов, вмятин, повреждений кабелей и т. д.), передача в сервисный центр полученных данных;

– протирка пыли со всех технических средств аппаратуры СКУЗ;

– проверка связи между всеми УУЗ пультом управления.

8.1.5. Ежегодное ТО

В рамках ежегодного технического обслуживания должно быть выполнено:

– согласование факта, времени и периода проведения ТО с должностными лицами заказчика;

– отсоединение всех кабелей, протирка контактов разъемов спиртом, подсоединение кабелей;

– удаление пыли с внешней поверхности, а также из внутреннего объема технических средств аппаратуры СКУЗ;

– проведение полной проверки функционирования аппаратуры СКУЗ;

– включение аппаратуры СКУЗ в режим штатной работы с уведомлением должностного лица заказчика.

## **9. РЕМОНТ ИЗДЕЛИЯ**

#### **9.1. Общие указания**

В зависимости от особенностей, степени повреждений, износа изделия и его составных частей, а также трудоемкости ремонтных работ производят следующие виды ремонта:

– текущий;

– восстановительный.

Текущий ремонт представляет собой минимальный по объему вид ремонта, при котором обеспечивается нормальная эксплуатация изделия до очередного ремонта.

Текущий ремонт осуществляет эксплуатирующая организация без применения запасных частей и устройств.

Восстановительный ремонт аппаратуры СКУЗ осуществляет сервисный центр или представитель организации-изготовителя с применением запасных частей и устройств. При восстановительном ремонте обязательно проверяется техническое состояние остальных составных частей аппаратуры с устранением обнаруженных неисправностей.

Сервисный центр или представитель организации-изготовителя обязан проводить гарантийный ремонт. Ремонт производится методом замены вышедшего устройства или его составной части на заведомо исправную с проверкой работоспособности в составе аппаратуры СКУЗ. Гарантийный ремонт не распространяется на следующие неисправности:

– случайные повреждения, дефекты, причиненные эксплуатирующей организацией;

– дефекты, вызванные попаданием воды или посторонних предметов внутрь аппаратуры;

– дефекты, вызванные неправильной эксплуатацией аппаратуры.

#### **9.2. Меры безопасности**

При выполнении ремонтных работ необходимо соблюдать следующие меры безопасности:

– работы по замене составных частей аппаратуры СКУЗ производить только на обесточенной аппаратуре и отсоединенных кабелях питания;

– работы проводятся при хорошем освещении и исправным инструментом.

#### **10. ХРАНЕНИЕ**

#### **10.1. Правила постановки на хранение и снятие его с хранения**

10.1.1. При поступлении изделии на хранение, изъять его из упаковки. Проверить комплектность на соответствие сопроводительной документации. Провести внешний осмотр на наличие вмятин и повреждений корпуса.

#### **10.2. Условия хранения изделия**

10.2.1. Аппаратура СКУЗ должна храниться в упаковке предприятия поставщика в отапливаемых помещениях при температуре воздуха от +10 до +40ºС и относительной влажности до 80% (без конденсации) при отсутствии в воздухе агрессивных примесей, вызывающих коррозию.

10.2.2. Срок хранения аппаратуры СКУЗ в упаковке предприятия поставщика без переконсервации не должен превышать 12 месяцев.

# **11. ТРАНСПОРТИРОВАНИЕ**

# **11.1. Требования к транспортированию**

Аппаратура СКУЗ при транспортировании должна находится в упаковке предприятия поставщика изделия. Транспортирование производится в положении, исключающем возможность механических повреждений.

При транспортировании должна быть обеспечена защита тары с упакованными частями СКУЗ от непосредственного воздействия атмосферных осадков и солнечного излучения.

Аппаратуру СКУЗ в упаковке транспортируют в соответствии с требованиями ГОСТ 21552-84 на расстояние до 3000 км автомобильным и железнодорожным транспортом (в закрытых транспортных средствах), авиационным транспортом (в герметических отсеках самолетов).

Транспортирование должно производится при следующих условиях:

– температура окружающего воздуха от –40 до +40°С;

– относительная влажность воздуха до 98% при температуре 25°С;

– атмосферное давление от 84 до 107 к Па (от 630 до 800 мм рт. ст.).

## **12. УТИЛИЗАЦИЯ**

Составные части аппаратуры СКУЗ после окончания срока службы (эксплуатации) и не подлежащие восстановлению или продлению срока эксплуатации подлежат утилизации.

# **12.1. Меры безопасности**

Демонтаж и утилизация составных частей аппаратуры СКУЗ производится на обесточенной и расстыкованной аппаратуре в хорошо освещенном помещении и исправным инструментом.

# **12.2. Методы утилизации**

Аппаратура СКУЗ не содержат драгметаллов и материалов, которые представляют опасность для жизни и здоровья людей Списание и утилизация аппаратуры СКУЗ проводится установленным в эксплуатирующей организации порядком предусмотренным для аппаратуры содержащей радиоэлектронные компоненты.